# **Návrh konstrukce a řízení třídičky zkumavek**

**Bakalářská práce**

Vedoucí práce: vedouci prace.<br>Ing. Ondřej Švehla David Král

Brno 2017

Na tomto místě bych rád poděkoval vedoucímu bakalářské práce panu Ing. Ondřeji Švehlovi a také panu Ing. Michalu Hammerschmiedtovi za odbornou pomoc, konzultace a cenné rady při zhotovení této práce. Dále bych chtěl poděkovat své rodině a přátelům za podporu a pochopení v období, kdy jsem vytvářel tuto práci, zvláště Šárce Ningerové za poskytnutí korektury.

### **Čestné prohlášení**

Prohlašuji, že jsem tuto práci: **Návrh konstrukce a řízení třídičky zkumavek** vypracoval samostatně a veškeré použité prameny a informace jsou uvedeny v seznamu použité literatury. Souhlasím, aby moje práce byla zveřejněna v souladu s § 47b zákona č. 111/1998 Sb., o vysokých školách ve znění pozdějších předpisů, a v souladu s platnou *Směrnicí o zveřejňování vysokoškolských závěrečných prací.*

Jsem si vědom, že se na moji práci vztahuje zákon č. 121/2000 Sb., autorský zákon, a že Mendelova univerzita v Brně má právo na uzavření licenční smlouvy a užití této práce jako školního díla podle § 60 odst. 1 Autorského zákona.

Dále se zavazuji, že před sepsáním licenční smlouvy o využití díla jinou osobou (subjektem) si vyžádám písemné stanovisko univerzity o tom, že předmětná licenční smlouva není v rozporu s oprávněnými zájmy univerzity, a zavazuji se uhradit případný příspěvek na úhradu nákladů spojených se vznikem díla, a to až do jejich skutečné výše.

2. ledna 2017 ................................................................

#### **Abstract**

Král, D. Structure design and management of tube sorter. Bachelor thesis. Brno, 2017.

This bachelor thesis deals with structure design of the tube sorter and creation of software for controlling. The theoretical part is focused on the analysis of the possible design of plotters and 3D printers. This section further describes the Arduino controller and methods for controlling of motion. The practical part describes the structure of the tube sorter as well as the electronic and the software part.

**Keywords:** Arduino, controlling, tube sorter, stepper motor, plotter

#### **Abstrakt**

Král, D. Návrh konstrukce a řízení třídičky zkumavek Bakalářská práce. Brno, 2017.

Tato práce se zabývá návrhem konstrukce třídičky zkumavek a tvorbou řídícího softwaru. Teoretická část se zabývá analýzou možných konceptů konstrukcí ploterů a 3D tiskáren. V tomto oddíle je dále popsána řídící jednotka Arduino a způsoby řízení pohonů. Praktická část popisuje konstrukci třídičky zkumavek i jeho elektronickou a softwarovou část.

**Klíčová slova:** Arduino, řízení, třídička zkumavek, krokový motor, ploter

## **Obsah**

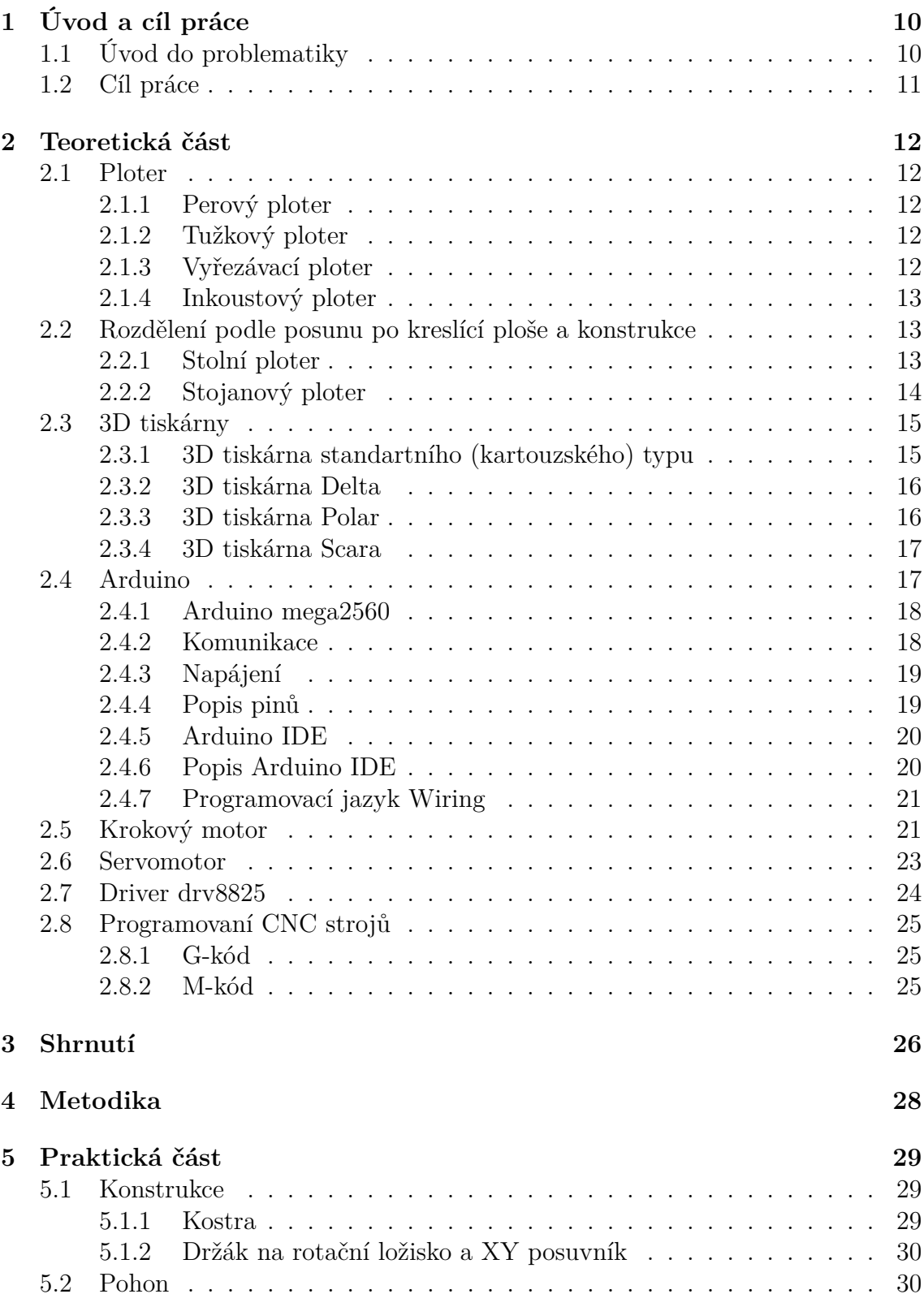

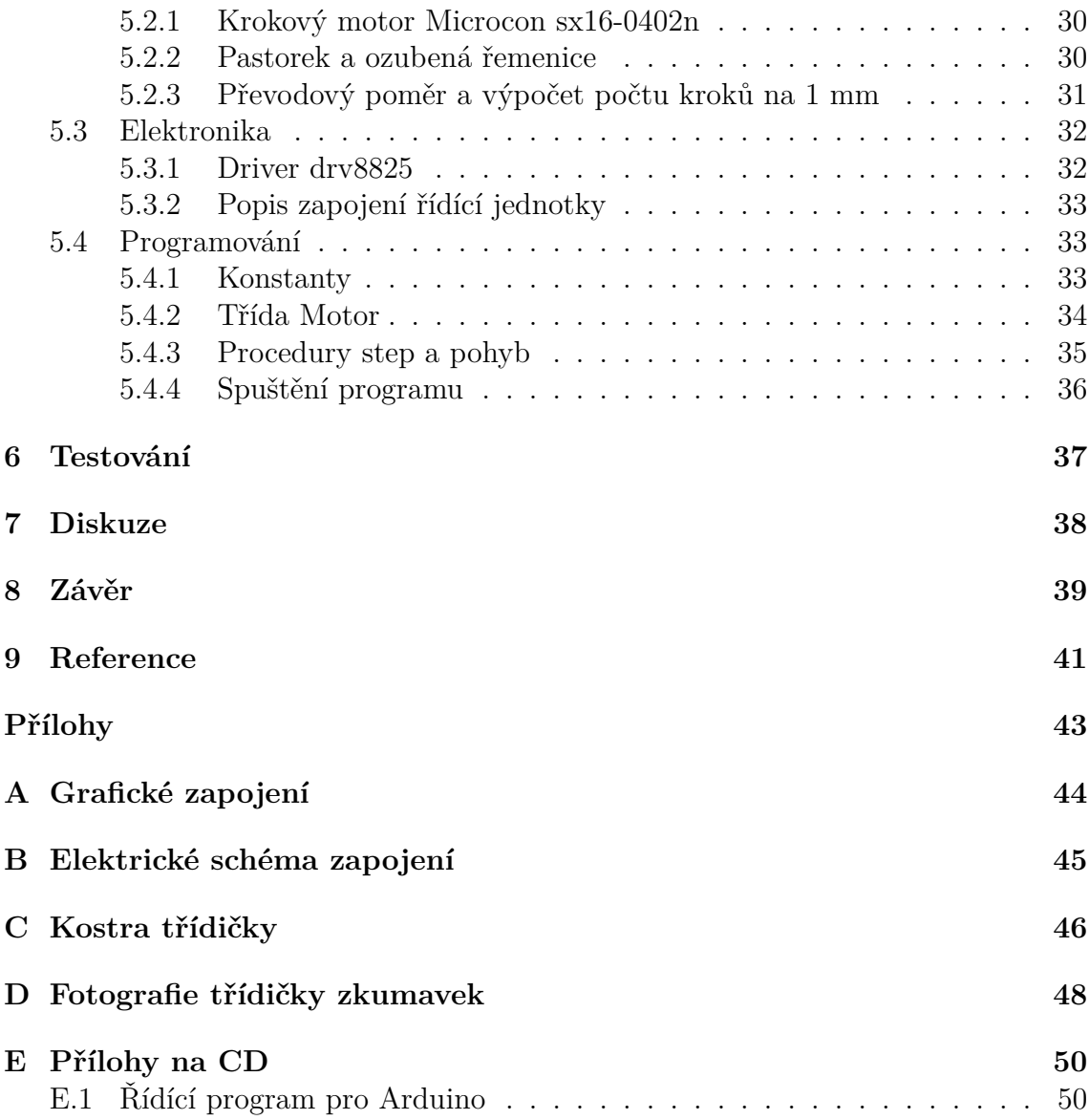

## **Seznam obrázků**

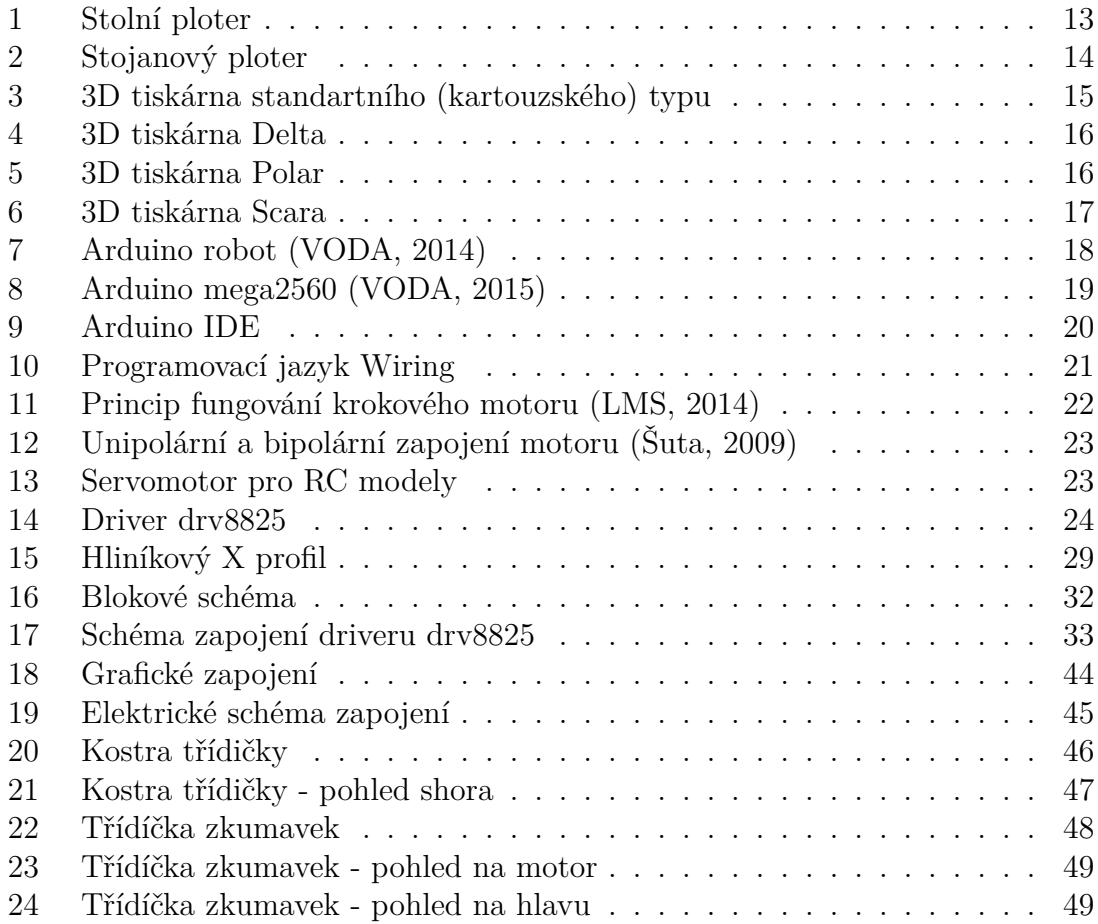

## **Seznam tabulek**

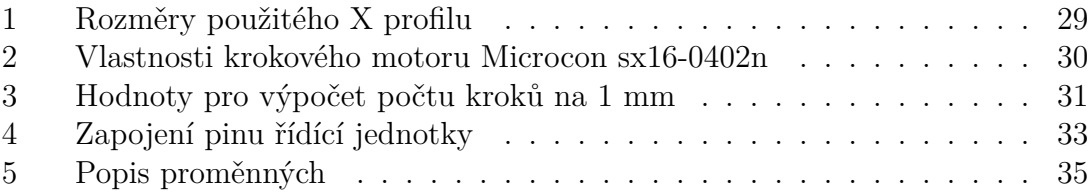

## **Seznam ukázek kódu**

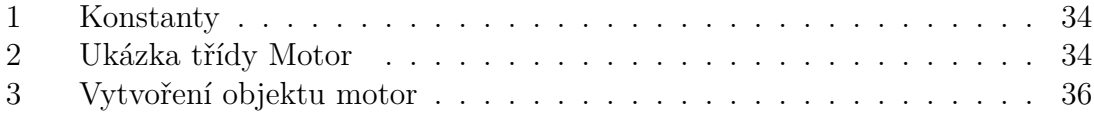

## **1 Úvod a cíl práce**

### **1.1 Úvod do problematiky**

Nacházíme se v době, kdy nám technologie doslova ulehčují život. Používáme je v každodenním životě a neumíme si bez nich svět představit. Neodmyslitelnou součástí většiny velkých závodů a firem jsou i takové stroje, které napomáhají lidem seřazovat a třídit výrobky podle jejich váhy, hustoty, barvy, zkrátka podle čeho zrovna zákazník potřebuje. Třídičky tak mnohdy ulehčují práci nejedněm výrobcům a zefektivňují výrobní proces na maximum. Konstrukce třídiček může být různá, např. může být založena na konstrukci ploteru. V současnosti se proto také ploter stává hojně využívaným zařízením v nejrůznějších odvětvích, jako například v polygrafickém průmyslu, strojním průmyslu, ale také ve zdravotnictví. Z ploterů nemusí vzniknout jen třídičky, dá se s nimi dělat téměř cokoliv, záleží, jakou hlavou je osazen. Pracuje se nejčastěji s plotery s laserovou hlavou (laserové řezačky), s hlavou s proudem stlačené vody nebo s obyčejným perem. V lékařství se stávají náhradou za lidské ruce při složitých operacích a nebo právě při tak banálních zákrocích, jako je správné vrtání lidského zubu. V průmyslu se využívají jak pro tisk velkých plakátů, tak pro řezání různých kovů a slitin. Pro tisk plakátu se využívá především speciální stojanový ploter, který nezabírá příliš mnoho místa a přesto dosahuje stejné kvality tisku jako obyčejný stolní ploter. S velkými stroji o rozměrech stran 5 metrů i více se pracuje při řezaní kovů, u nich záleží na rychlosti pojezdů více než u strojů malých. Pro řešení tohoto problému se využívá dvou různých pojezdů, jednoho rychlého a druhého pomalého. Plotery dále mohou být použity také pro gravírování dřeva nebo kůže.

Na plotery jsou kladeny následující požadavky:

- Tuhost konstrukce
- Rychlé pojezdy
- Vysoká přesnost
- Vysoká spolehlivost

S těmito požadavky vznikají problémy, kterým je potřeba předcházet. Velký problém se vytváří při nepřesnosti pojezdu. Takovýto stroj se musí často kalibrovat a tím budou zapříčiněny časové prodlevy. Tento problém může vzniknout špatně zvolenými pohony nebo nedostatečným proudem dodávaným do motoru (tzv. vynecháváním kroků). Konstrukce zvolená ze špatného materiálu také podněcuje nepřesnost pojezdů, dochází tak např. k roztažnosti materiálu. Tato překážka by mohla vzniknout při použití laserové hlavy a plastové konstrukce, což zapříčiní, že teplo vzniklé při řezání laserovým řezákem naruší plastovou konstrukci.

Samotná bakalářská práce se bude skládat z části teoretické a praktické. V první části bude objasněna problematika týkající se konstrukce CNC ploterů. V praktické části bude provedena samotná modelace a výroba konstrukce třídičky zkumavek.

### **1.2 Cíl práce**

Cílem této práce je konstrukce stroje, který bude používán pro třídění zkumavek. Za účelem konstrukce stroje musí být vybrány vhodné pohonné jednotky a řídící jednotka, která bude mít na starosti správný chod stroje. Aby stroj vykonával správnou funkci, musí být vytvořen řídící program. Po sestrojení bude třídička zkumavek využívána na pracovišti CEITEC MENDELU. Třídička zkumavek musí splňovat nároky zadavatele. Mezi tyto nároky patří především přesnost pojezdu a rozměry přístroje.

### **2 Teoretická část**

### **2.1 Ploter**

Ploter je grafické výstupní zařízení počítače, pracující v dvojrozměrném systému souřadnice, tedy na X-Y osách. Klasický ploter kreslí obrazy pomocí pera nebo tužky. Mnohem používanější v dnešní době jsou plotery s řezací nebo s klasickou inkoustovou hlavou, podobnou těm v tiskárnách. Materiál, se kterým je pracováno, se může pohybovat v jedné ose nebo je pevně umístěn a je pohybováno jen hlavou ploteru. Ploter byl nejprve základním výstupem pro CAD aplikace (např. formát \*.DWG), protože je přizpůsoben pro kreslení vektorové grafiky. (MOZDŘEŇ, 2008)

Dnes jsou plotery schopné zpracovat jak vektorový, tak i bitmapový popis stránky. Existuje celá řada různých typů ploterů. (Free Online Dictionary of Computing, 2015)

#### **2.1.1 Perový ploter**

V současné době jsou nejvíce rozšířené tzv. perové plotery. Tento přístroj využívá klasického pera, které se pohybuje po kreslící ploše a to ve dvou směrech. V tomto případě se jedná o deskový ploter. Pohyb může také probíhat tak, že se pero pohybuje jedním směrem a kreslící plocha směrem druhým. Takovýto druh ploteru nazýváme stojanovým. Hlava může být vybavena několika kreslícími pery v kruhovém zásobníku a těmi dosahuje barevnosti výsledného obrázku.

Právě kvalita kreslícího pera je u perového ploteru velmi důležitá. Nejpodstatnější částí je jeho hrot. Ten musí byt dostatečně pevný, aby odolal při sklepávání pera a při náročném vykreslování čar. V žádném případě pero nesmí poškodit medium, na které je nanášen inkoust. V neposlední řadě záleží na kvalitě kreslícího media, to nesmí pouště vlákna a nesmí rozpíjet inkoust. Inkoust musí dostatečně rychle zasychat, aby nedocházelo k rozmazávání a přitom nesmí zasychat v kreslícím peru, které by se v tomto případě mohlo poškodit.

Nevýhodou perových ploterů je především jejich nízká rychlost kresby. Ovládání tohoto ploteru je sice složitější, ale jejich výhodou jsou nízké provozní a pořizovací náklady. (HONZÍK, 2003)

#### **2.1.2 Tužkový ploter**

Tenhle ploter využívá speciální barevné tužky. Jejich výhodou je, že se dají použít tužky s různou šířkou tuhy a tímto způsobem kreslí různě široké čáry. (McGraw-Hill Dictionary of Scientific and Technical Terms, 2003)

#### **2.1.3 Vyřezávací ploter**

Odlišují se pouze tím, že používají řezací nože. Tyto přístroje nejčastěji vyřezávají do dvouvrstvé fólie. Spodní vrstva je pevný materiál, který není vyřezávacím nožem

proříznut. Na této vrstvě je nalepena druhá vrstva (samolepící fólie), která je nožem proříznuta. (Holly Huntington, 2015)

### **2.1.4 Inkoustový ploter**

Nespornou výhodou těchto ploterů je, že dokážou vykreslovat vektorovou grafiku i grafiku bitmapovou. Jejich barevné spektrum je osm barev, kterých dosáhneme smíšením tří barev modelu CMY. Popřípadě šestnácti barev docílíme tak, když se k základnímu modelu přidá ještě černá barva (model CMYK). Některé plotery jsou vybaveny i několikastupňovým řízením dávkování inkoustu a tím docílí ještě většího množství barev.

Inkoustové plotery sice nedosahují kvality kresby perových ploterů. Jejích největší nevýhoda je, že mají vysoké provozní náklady za cenu inkoustu. Mezi výhody patří rychlejší kreslení vektorové grafiky. (Techterms, 2014)

### **2.2 Rozdělení podle posunu po kreslící ploše a konstrukce**

### **2.2.1 Stolní ploter**

Prvním typem je stolní ploter (též deskový). U tohoto typu se papír umísťuje celý na kreslící plochu, nad kterou se pohybuje kreslící hlava. Ta se hýbe pomocí kolejnic po ose X i po ose Y. Připevnění papíru v dnešní době probíhá převážně na elektrostatickém principu a tak je papír pevně připevněn na správné místo na podložce. Dříve se využívalo manuálního připevňování, ale to nebylo tak přesné a vznikaly problémy s napnutím papíru. Od tohoto typu se v dnešní době upouští především kvůli nutnosti jeho velkých rozměrů při velkoformátovém tisku.

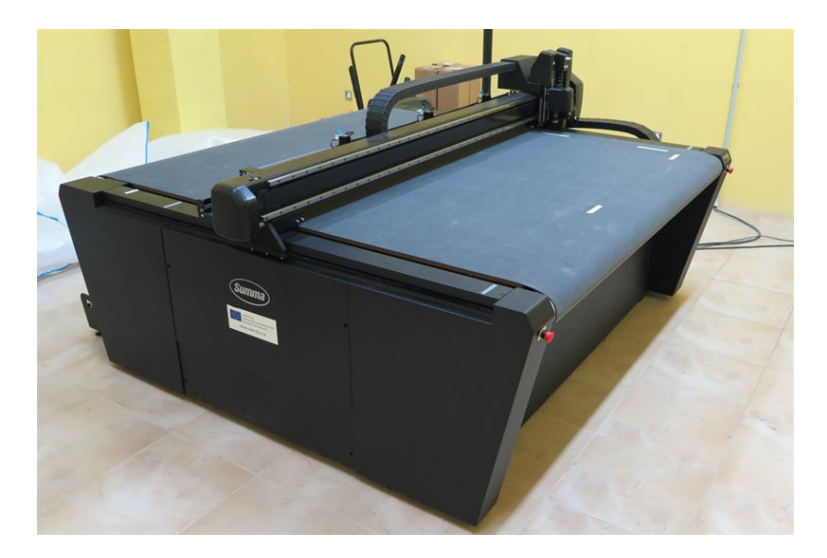

Obrázek 1: Stolní ploter

Stolní ploter je svojí konstrukcí velmi podobný klasickým 3D tiskárnám. V nejlevnějších kategoriích je konstrukce z plastových či dřevěných součástí doplněná o závitové tyče. U těchto levných modelů se pro oddalování kreslící hlavy od papíru používají modelářská serva. U modelů střední třídy je konstrukce hliníková, doplněná o plastové kryty, např. o elektroinstalace. Ale i v této třídě se nachází např. plastová ozubená kola. V obou uvedených třídách jsou k pohonu využívány krokové motory středních tříd. Nejvyšší třída těchto přístrojů se používá v průmyslu hlavně s laserovou hlavou. Kvůli tomu je jejich konstrukce většinou z oceli, která zajišťuje tuhost materiálu i při vyšších teplotách, ke kterým při řezání laserovým řezákem dochází. Kryty přístroje jsou z tvrdého plastu, který navíc neutralizuje laserové paprsky, aby nedošlo ke zranění. K pohonu strojů se užívá průmyslových krokových motorů či servomotorů.

### **2.2.2 Stojanový ploter**

Stojanový ploter je druhý typ, který posouvá kreslící hlavu jen jedním směrem, a to napříč papírem. Kreslící plocha není deskového tvaru, ale papír visí po stranách stroje nebo je namotáván na válce, které jsou po stranách stroje. Pohyb papíru zajišťují válečky jako u mandlu. K napnutí papíru se využívá převážně elektrostatického jevu, který papír dostatečně vypne, aby byl obraz co nejpřesnější. Dříve se k vypínání papíru využívalo podtlaku pod kreslící plochou. Ten byl zajištěn pomocí otvorů mimo prostor, v němž se pohybuje kreslící hlava přístroje. Stojanový ploter eliminuje nedostatky stolního ploteru. Přístroje nezaberou velkou plochu ani při potřebě velkoplošného tisku, z tohoto důvodu je rozšířenější než první typ. Nevýhodou tohoto typu je složitý mechanismus, který zajišťuje posun papíru a musí byl velmi přesný, aby souřadnice ležely stále na stejném místě.

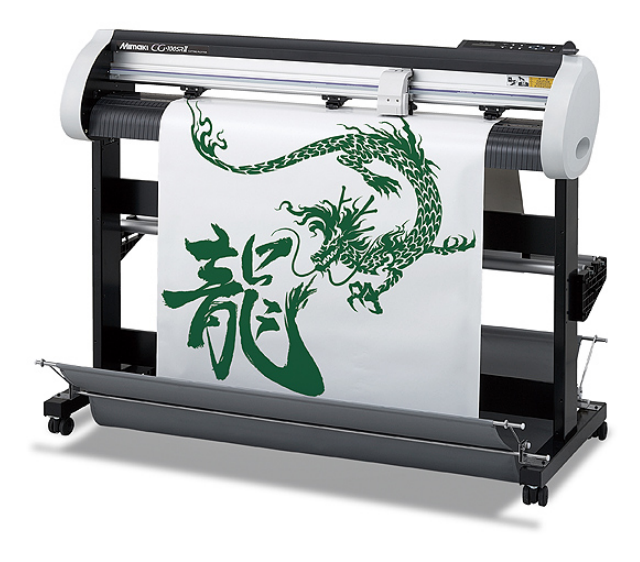

Obrázek 2: Stojanový ploter

Hlavní část konstrukce tohoto typu je válec, po kterém jezdí příslušný materiál. Musí být dostatečně ohebný, proto stojanový ploter bude pracovat s poddajnými materiály, jako jsou papír nebo látka. Válce pak jsou nejčastěji dva, ty přiléhají těsně na sebe a mezi nimi prochází daný materiál. Může být ovšem i jen jeden velký válec a k němu přiléhá soustava malých válečků. Všechny válce jsou v různých cenových kategoriích vždy plastové. U středních a vyšších modelů jsou válce nabíjeny elektrostatickou energií, aby materiál lépe přilehl. Hnací válec je spojen s krokovým motorem, který řídí jeho pohyb. Pohyb hlavy je zajištěn buď pomocí závitové tyče, nebo pomocí kladkového systému. (PRŮŠA, 2014)

### **2.3 3D tiskárny**

V dnešní době nalezneme na trhu spoustu druhů 3D tiskáren. Dle konstrukce 3D tiskáren je můžeme rozdělit do několika základních typů, a to na 3D tiskárny *Standartního typu* ty se pohybují v kartézském souřadnicovém systému, na tiskárny *Delta*, které využívají paralelní kinematický systém ke svému pohybu, a dále na tiskárny *Polar* nebo *Scara*. (MakersLab, 2012)

### **2.3.1 3D tiskárna standartního (kartouzského) typu**

Jedná se o nejtradičnější typ tiskárny. Je poháněn třemi na sobě nezávislými motory, pro každou z os jeden. Konstrukce je velice podobná jako u stolního ploteru, v nejlevnější variantě se tato tiskárna vyrábí z plastových dílů a závitových tyčí. Závitové tyče mohou být vyměněny za lineární tyče a pohyb na nich je zajištěn pomocí lineárních ložisek a systému kladek. Střední třída vypadá obdobně, akorát se plastová konstrukce vymění například za hliníkové kusy. V nejvyšší třídě je konstrukce stavěna ze slitin kovu. (HAUSMAN, 2014)

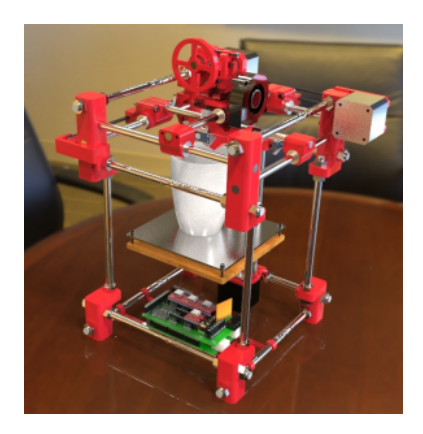

Obrázek 3: 3D tiskárna standartního (kartouzského) typu

### **2.3.2 3D tiskárna Delta**

Tiskárny typu *Delta* k pohybu využívají tři synchronizované krokové motory. Výhodou tohoto typu je především rychlost tisku, která dosahuje až 340 mm/s. Jejich nevýhodou může být dvojnásobný prostor pro tiskárnu do výšky (osa Z). Pohyb je zajištěn pomocí tří závitových tyčí. Na tyto tyče je našroubováno rameno, které je propojeno s hlavou přístroje. U tohoto typu se ale setkáváme s problémy s kalibrací. (reprap.org, 2016)

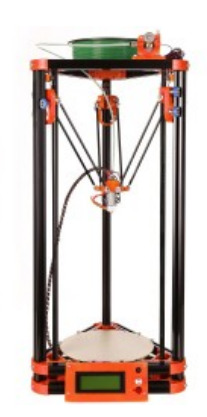

Obrázek 4: 3D tiskárna Delta

### **2.3.3 3D tiskárna Polar**

Tyto 3D tiskárny jsou postaveny na polárním systému. Využívají dvě osy pro pohyb hlavy a další pohyb je zabezpečen pomocí rotační podložky. Jejich konstrukce je jednoduchá, skládá se z lineárních tyčí a lineárních ložisek, které jsou spojeny častokrát plastovým spojem. Další důležitou věcí této konstrukce je rotační podložka, které je ze speciálního plastu. Tato konstrukce není příliš náročná na sestavení, hodí se ale spíše na tisk modelů, které mají vázovitý tvar. (HAUSMAN, 2014)

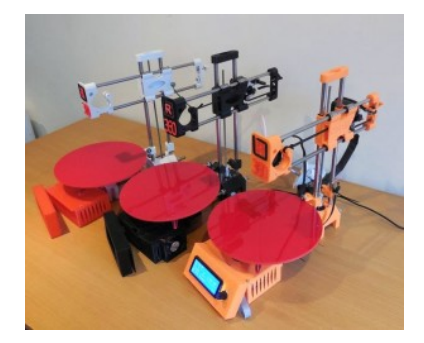

Obrázek 5: 3D tiskárna Polar

#### **2.3.4 3D tiskárna Scara**

Tento typ pracuje na principu dvou robotických ramen nebo jednoho dvoukloubového ramene. Tato konstrukce je připevněna na systém obstarávající pohyb po ose Z, ten je zabezpečen, stejně jako u předchozího typu, pomocí závitových tyčí. (YUSUF, 2015)

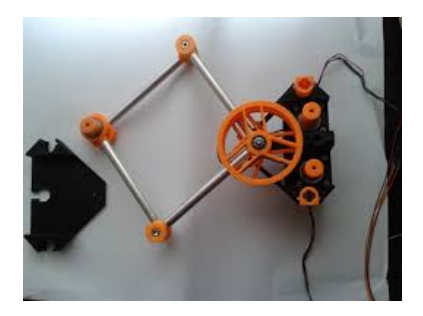

Obrázek 6: 3D tiskárna Scara

### **2.4 Arduino**

Arduino je mikrokontrolerová platforma, kterou vytvořil David Cuartielles s Massimo Banzim. Tento projekt se začal vytvářet v roce 2005 v italském městě Ivrea a je pojmenován po Arduinovi Ivrejském. Arduino projekt je od samého začátku šířen pod volnou licencí, která zajišťuje, že je volně dostupný všem uživatelům. I proto je dobře cenově dostupný. Účelem projektu je pomoci při výuce informatiky a naučit studenty zvládat problémy řízení různých zařízení, a to za využití programovacího jazyka Wiring. Na rozdíl od Raspberry Pi ale není Arduino jako stolní počítač, který má operační systém. Arduino deska se skládá z mnoha podpůrných obvodů, především z osmibitového procesoru AVR. Na deskách jsou nejčastěji procesory AT-Mega328, ATMega168, ATMega8, ATMega2560 a ATMega1280. Jednotlivé piny na procesoru jsou pak na desce vyvedeny jako konektory. Přes tyto konektory se připojují ostatní zařízení, jako jsou např. teploměry, tlakoměry atd. Shieldy(zařízení propojené k desce) se dají zakoupit jako kompletní řešení pro určitý problém. Vyrábí se například s diodami, tlačítky nebo i s displejem či ovladači pro řízení krokových motorů. Existuje celá řada typů desek, jedna od druhé se liší především počtem vstupních/výstupních konektorů, použitým procesorem, možnostmi PWM a typem využité sběrnice, zda se připojuje pomoci klasického USB typu A nebo microUSB nebo pamětí EEPROM. K dodání jsou například desky s názvy Diecimila, Duemilanove, Uno, Due, Mega, Mega2560, Leonardo, Fio nebo Nano. (VODA, 2014, [on-line])

Program pro Arduino je tvořen nekonečnou smyčkou s možností kontrolovat své okolí a následně na ně reagovat. Program se vytváří v počítači (mimo Arduino) a do desky je vložen po zkompilování. Deska se propojuje s počítačem pomoci USB korektoru a ten se na desce konvertuje na RS-232. Programovací jazyk, který je

vyvinut přesně pro programování na Arduino, se nazývá Wiring a je velmi podobný programovacímu jazyku typu C (např. C++). Ke komfortní práci s deskou Arduino patří i speciální vývojové prostředí (IDE), které je napsané v programovacím jazyku Java. IDE má několik funkcí: kontrolu chyb v programu, nahrávání programu na desku a sériový monitor, kterým se sleduje dění na sériové lince. Vývojové prostředí obsahuje i několik ukázkových programů a několik knihoven. (VODA, 2015)

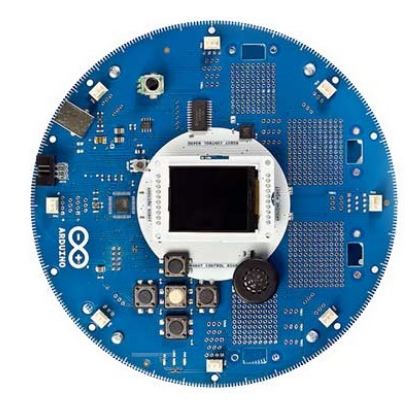

Obrázek 7: Arduino robot (VODA, 2014)

### **2.4.1 Arduino mega2560**

Jde o jeden z nejčastěji používaných modelů mikrokontrolerového systému Arduino. Je to nástupce starší verze s označením Arduino mega. V tomto zařízení je mikrokontrolerový čip Atmel ATmega2560 s frekvencí 16 MHz, pamětí 256 kB z toho 8 kB je využito bootloaderem, SRAM o velikosti 8 kB a pamětí EEPROM s velikostí 4 kB, který je v systému Arduino výpočetně nejsilnější. Rozměry desky jsou 102 mm x 53 mm x 12 mm. Deska obsahuje 54 pinů pro digitální vstup/výstup, z toho 14 s podporou PWM (pulsně šířková modulace), 4 hardwarové sériové porty a I2C rozhraní. Dále na desce najdeme 16 analogových pinů pro vstup analogových hodnot. Nalezneme tu také konektor USB, konektor pro napájení a tlačítko určené k resetování běhu programu. Arduino mega ADK je zvláštní odnož této desky a to proto, že je vybavena jedním USB portem navíc pro připojení jiných zařízení s Arduinem. (arduino.cc, 2015)

### **2.4.2 Komunikace**

Arduino mega2560 má celou řadu pinů pro komunikaci s počítačem, jinými Arduiny nebo ostatními mikrokontroléry. ATmega2560 poskytuje čtyři hardwarové UART pro TTL sériovou komunikaci. Jeden z těchto kanálů lze použít i pro komunikaci s počítačem přes USB. LED diody RX a TX svým blikáním znázorňují, že probíhá komunikace.

#### **2.4.3 Napájení**

Deska Arduino mega2560 může být napájena třemi způsoby. První způsob napájení probíhá pomocí USB konektoru, kdy je Arduino připojeno k počítači a napájeno z něj. Druhý způsob je pomocí externího napájecího konektoru o průměru 2,1 mm, pomocí něhož lze desku napájet např. z baterie nebo přímo z elektrického zdroje. Další způsob je ten, že se připojí konektory prostřednictvím pinů Vin a Gnd. Rozsah napájení se doporučuje v rozmezí mezi 7-12 V napětí. Je-li deska napájena méně než 7 V, může se chovat nekonzistentně. Při vyšším napětí může dojít k poškození nebo zničení celé desky.

### **2.4.4 Popis pinů**

Na této desce nalezneme celou řadu pinů s různými funkcemi. Piny lze v základní úrovni rozdělit na analogové, digitální, napájecí a speciální. Funkčnost desky signalizují LED diody. Stabilní úroveň na digitálních pinech zajišťují pull-up rezistory.

Piny označené slovem DIGITAL (piny 22 až 53) jsou digitální piny pracující pod napětím 5 V a proud by neměl přesahovat 40 mA.

Piny s obdobnou technikou práce najdeme pod slovem PWM. Tyto piny umožňují pulzně šířkovou modulaci.

Dalšími velmi podobnými piny, těm typu DIGITAL, jsou ty, které se nacházejí u hesla COMMUNICATION. Odlišují se ale v tom, že se dají použít pro vysílání a přijímání TTL sériových dat.

Skupina pinů s názvem POWER slouží k napájení. Pomocí pinu Vin je možnost desku napájet (viz. kapitola Napájení Arduino mega2560), dále zde jsou dva piny země označené GND a napájecí konektory pro napětí 5 V a 3,3 V. Vedle se nachází RESET, pokud na něj přivedeme logickou nulu, deska se restartuje.

ANALOG IN je označení pro analogové piny. Využívají se nejčastěji k připojování analogových senzorů. V základu nám umožní měřit rozsah napětí 0 až 5 V. Tento rozsah lze pozměnit přivedením referenčního napětí na pin AREF.

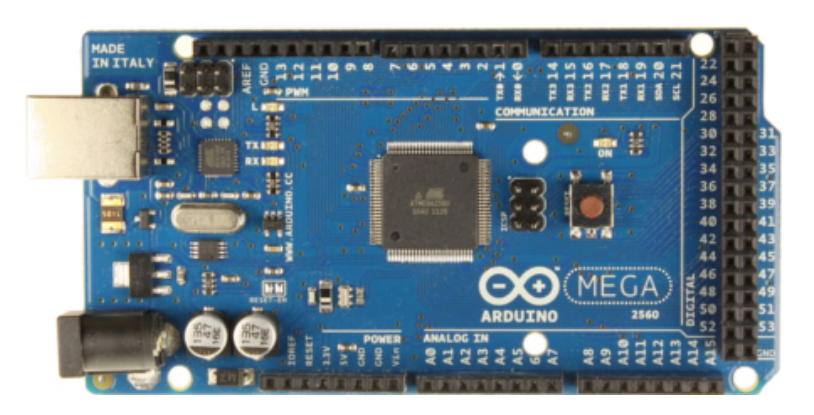

Obrázek 8: Arduino mega2560 (VODA, 2015)

### **2.4.5 Arduino IDE**

V Arduino IDE se programuje v jazyku Wiring. Ten je založen na syntaxi jazyka C++. Graficky vychází z prostředí Processing, které je naprogramované v jazyku Java, proto je multiplatformní. Vývojové prostředí Arduino je uzpůsobené pro načítání programu do desek Arduino. Programům vyvíjeným v Arduino IDE se říká sketch. Vzniklý soubor má příponu .ino.

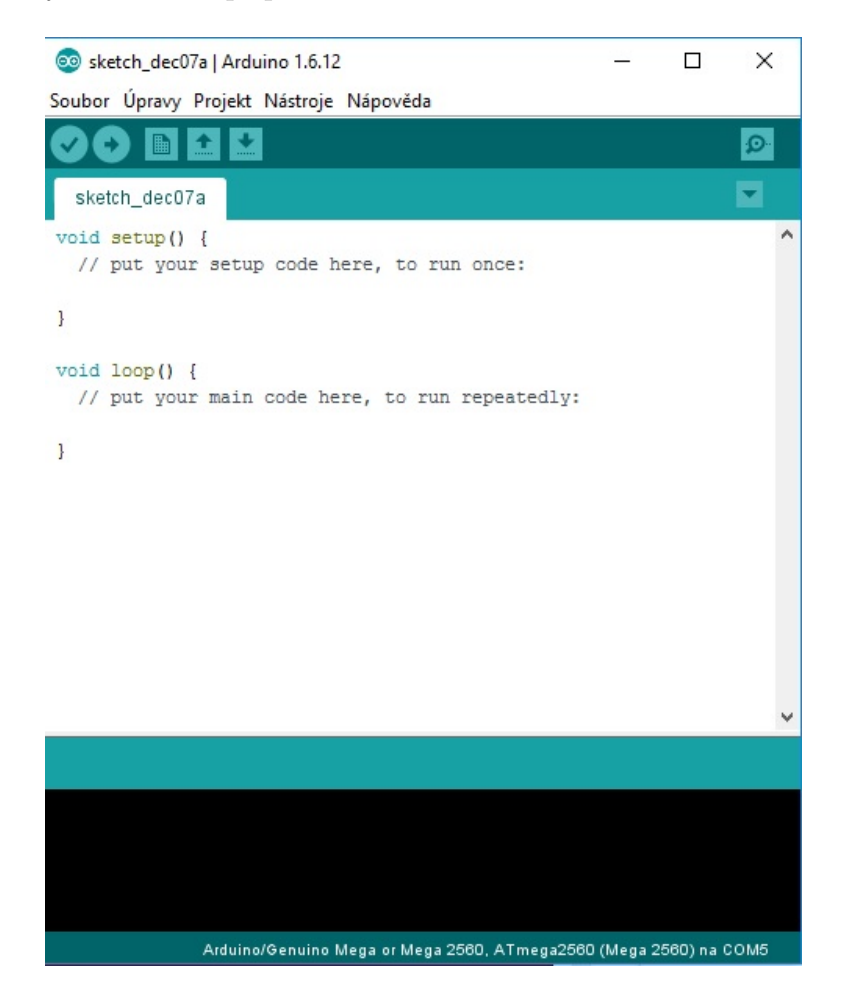

Obrázek 9: Arduino IDE

### **2.4.6 Popis Arduino IDE**

Arduino IDE vypadá téměř jako obyčejný textový editor, uprostřed obrazovky se ale nachází oblast pro psaní kódu. V této oblasti se barevně odlišují klíčová slova programovacího jazyka. Hnědá barva slouží pro odlišení definice typů nebo klíčová slova jako jsou *if, else, switch, case* atd. Další barvou, která se zde vyskytuje od standartní černé, je modrá. Tato barva je určena pro datové typy. Červená barva znázorňuje vyvolávání funkcí např. *abs, pinMode nebo max*.

Ve spodní části okna nalezneme černý bar, do kterého se vypisují stavová hlášení, hlášení o stavu překladu programu a nahrávaní souboru na desku, popřípadně vzniklé chyby a problémy s nahráváním či překladem.

V záložce Projekt nalezneme políčka, které nám umožňují přidání knihovny do projektu, nebo tlačítko pro kompilaci. Další položkou jsou Nástroje, to je místo, ve kterém musíme vybrat před nahráváním souboru na desku, jakou desku používáme a na jaký USB port ji máme připojenou.

Lze zde najít lištu tmavě modré barvy, kde se nachází tlačítka pro tzv. rychlý přístup. Mezi nimi je tlačítko Nahrát, Ověřit nebo Nový.

#### **2.4.7 Programovací jazyk Wiring**

Syntaxe programovacího jazyka Wiring vychází z jazyků C/C++. Pro správné přeložení musí obsahovat dvě struktury. Volitelná funkce *setup()* proběhne jen jednou a to při spuštění programu na desce. Používá se nejčastěji k inicializaci proměnných, nastavení vývodu desky - zda jsou brány jako vstupní nebo výstupní a pro inicializaci knihoven. Pomocí funkce *loop()* se provádí kód uvnitř této funkce ve smyčce, podobně jako v jazyce C pomocí *while(true)*.

```
void setup() {
  Serial.begin(9600);
\left\{ \right.void loop() {
  int sensorValue = analogRead(A0);
  // print out the value you read:
  Serial.println(sensorValue);
  delay(1);
\mathcal{F}
```
Obrázek 10: Programovací jazyk Wiring

### **2.5 Krokový motor**

Krokový motor je synchronní motor (rotor se otáčí stejně rychle jako točivé magnetické pole). Pro napájení se z pravidla využívá impulz jednosměrného proudu. Točivé magnetické pole ve statoru je vytvářeno postupným zapínáním jednotlivých cívek statoru. Jeden krok je odezva rotoru na impuls, při kterém se motor pootočí do nejbližší magneticky stejné polohy. Stator motoru je složen z několika párů cívek,

nejčastěji jsou to čtyři páry, které jsou různě zapojeny. Rotor je ovál z magneticky měkkého nebo tvrdého materiálu s vyniklými póly. (PISKAČ, 2009)

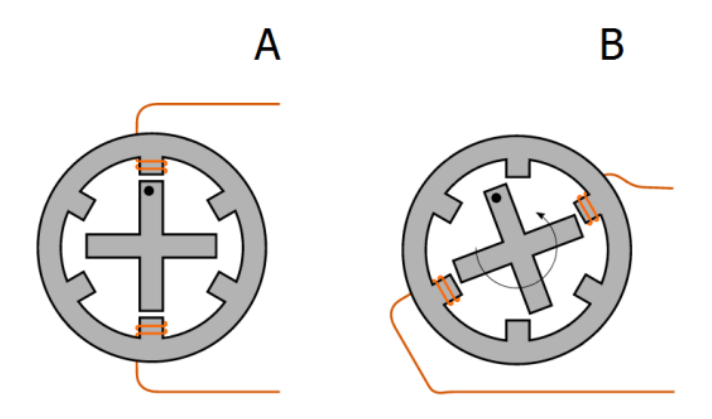

Obrázek 11: Princip fungování krokového motoru (LMS, 2014)

Tento motor ve spojení s tzv. driverem, což je elektrický obvod určen pro řízení právě těchto motorů, tvoří krokový pohon. Driver řídí počet pootočení krokového motoru a další funkce, např. zda má jít do motoru proud nebo jak velký krok má motor dělat. Počet kroků závisí na počtu pólových párů, ale tento počet může být uměle navýšen způsobem řízení. Frekvence impulsu ovlivňuje počet kroků a směr otáčení motoru. Krokové motory dělíme podle konstrukce na:

- 1. Krokové motory s pasivním rotorem
- 2. Krokové motory s aktivním rotorem
- 3. Lineární krokové motory

Druhy řízení krokových motorů:

- *Unipolární řízení* při tomto druhu řízení je v jedné chvíli proud právě na jedné cívce. Motory s tímto stylem buzení mají nižší odběr, ale zároveň nižší kroutící moment. Výhodou tohoto zapojení je, že na jednu cívku stačí jeden tranzistor.
- *Bipolární řízení* při bipolárním řízení protéká proud dvěma protilehlými cívkami a to tak, že každá má opačně orientované magnetické pole. Nevýhodou takovéhoto řízení je větší spotřeba energie, ale naopak velkou výhodou je větší kroutící moment.

Krokové motory mají velkou mechanickou odolnost a nepotřebují velkou údržbu, i proto mají dlouhou životnost. Nevýhodou je ztráta kroku, ke které dochází při překročení zatížení motoru. Dalším problémem těchto motorů je sklon k mechanickým kmitům. Oba tyto problémy se dají vyřešit výběrem kvalitních motorů a správným řízením.

(SERVO-DRIVE s.r.o., 2013) (HRADIL, 1993)

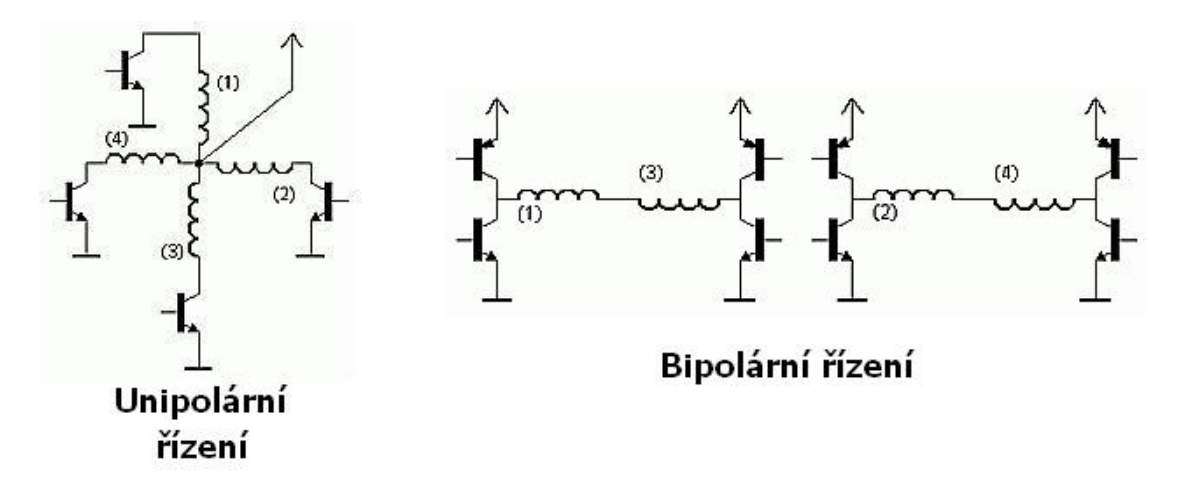

Obrázek 12: Unipolární a bipolární zapojení motoru (Šuta, 2009)

### **2.6 Servomotor**

Umožňuje přesné natočení úhlů hřídele. Pro řízení se využívá řídícího obvodu. Tento obvod užívá zpětnou vazbu pro zjištění přesného aktuálního natočení hřídele. Nejvíce používané jsou střídavé servomotory. Servo pohony se používají v jak RC modelech, tak i ve firemním prostředí, jako např. v CNC strojích. Výhoda servomotoru oproti krokovým motorům je jasná, poskytuje zpětnou vazbu a vyšší poměr výkonu k velikosti. (FIROOZIAN, 2009)

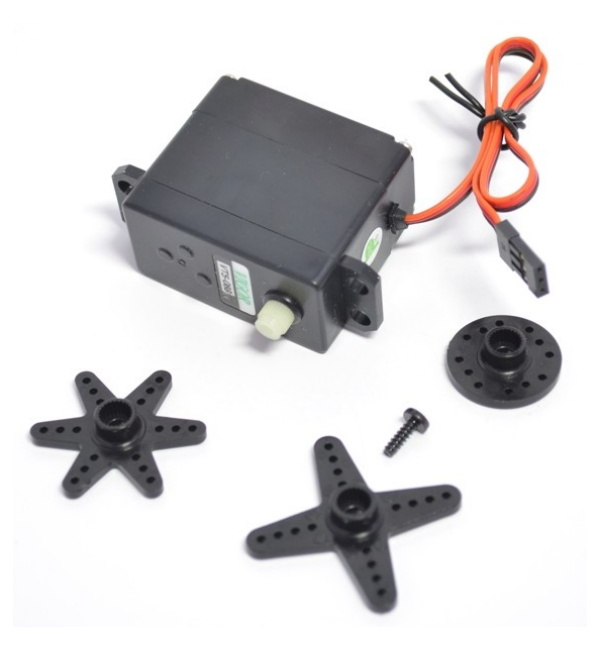

Obrázek 13: Servomotor pro RC modely

### **2.7 Driver drv8825**

Běžně se tento driver používá pro řízení motoru u 3D tiskáren RepRap. Má 16 pinů, kterými jde plně ovládat a je založen na stejnojmenném čipu. Nachází se v něm integrovaná tepelná i proudová ochrana, i trimmer pro nastavení maximálního proudu, který si může odebírat motor. (Pololu Corporation, 2014)

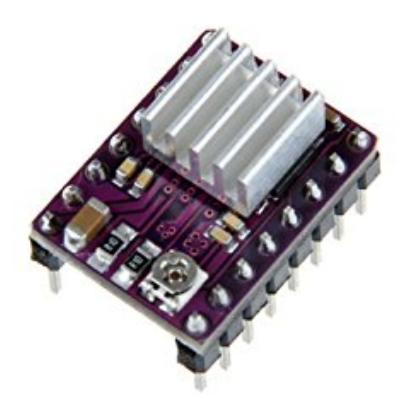

Obrázek 14: Driver drv8825

Přivedením napětí 5 V na pin *ENABLE* ovladač přeruší přívod proudu do motoru. Tento příkaz se bude provádět hlavně tehdy, když bude motor v klidovém stavu a tím zamezíme, aby se nepřehříval. Piny označené *M0, M1 a M2* řídí, jak velký krok má motor udělat (viz. TABULKA). Přivedením logické nuly na pin s označením *SLEEP* vypne FET tranzistor a proudový regulátor. Pin *RESET* provádí reset vstupního překladače, přičemž vypíná výstupní FET tranzistory. *DIR* určuje směr otáčení motoru. a pin *STEP* s každou náběžnou hranou, která je na něj přivedena, dává signál motoru, ať vykoná jeden motorový krok.

Na druhé straně driveru se nachází piny pro napájení a připojení motoru. Piny *VMOT* a *GND* slouží pro připojení zdroje, který následně napájí motor. Pro tento typ desky jsou mezní hodnoty zdroje 8,2 V až 45 V. Piny *B2*, *B1*, *A1* a *A2* slouží pro připojení krokového motoru a poté pro jeho řízení. Poslední nejmenované piny *FAULT* a *GND* slouží pro napájení driveru. Napájení může být v rozsahu 2,5 V až 5,25 V. (Texas Instruments Incorporated, 2010)

### **2.8 Programovaní CNC strojů**

### **2.8.1 G-kód**

Jedná se o programovací jazyk pro CNC stroje. Za pomoci tohoto jazyka lze programovat dráhu nástroje. (MOZDŘEŇ, 2008)

Využívá se dvou režimů polohování, a to absolutního a relativního. Absolutní polohování udává souřadnice k pevně danému referenčnímu bodu, naopak relativní udává souřadnice vzhledem k předchozímu bodu. (reprap.org, 2008)

### **2.8.2 M-kód**

Tento kód je využíván pro obsluhu dalších náležitostí, např. ovládání chlazení nebo výměnu nástrojů. Používá se i pro ukončení nebo přerušení programu. (KOVÁŘ, 2012)

### **3 Shrnutí**

Pro tuto práce jde vybrat z několika druhu konstrukcí uvedených v kapitole Teoretická čas.

### **Konstrukce** *Stojanový ploter*

- Výhody: malý prostor k výkonu práce
- Nevýhody: tisk na ohebné materiály

### **Konstrukce** *Polar*

- Výhody: snadná konstrukce na sestrojení
- Nevýhody: vhodná spíše pro kruhové (vázovité) tvary

### **Konstrukce** *Scara*

- Výhody: rychlejší přesun než u kartézské konstrukce
- Nevýhody: nákladné robotické rameno

### **Konstrukce** *Delta*

- Výhody: nejrychlejší přesun (až 400 mm/s)
- Nevýhody: zapotřebí tři motory, dvojnásobný rozměr do výšky

### **Konstrukce** *Stolní ploter*

- Výhody: velikost, ovládání každé osy jedním samostatným motorem
- Nevýhody: pomalejší než typ Delta

Mezi požadavky kladené na tento stroj jsou nejdůležitější přesnost pojezdů a velikost jeho konstrukce. Při výběru konstrukce byl okamžitě zavržen typ *Stojanový ploter*. Tento typ je vhodný pro ohebné materiály, jako jsou papír nebo látka, proto jej nelze použít pro plata zkumavek. Další zavržený model byl typu *Polar*. Tenhle druh by byl vhodný, kdyby zkumavky byly uspořádány do kruhového tvaru, nikoliv do obdélníkového. Typ Polar totiž využívá rotační podložky, která se otáčí po kruhové dráze.

Jako přijatelné typy konstrukcí se jeví *Stolní ploter (3D tiskárna Standartního typu)*, *Scara* nebo *Delta*. Konstrukce *Scara* byla odmítnuta kvůli ceně za robotické rameno a nekonzistentním rozměrům. V celkovém měřítku by bylo rameno zbytečně složité na řízení a kalibraci. Typ *Delta* byl též nevyhovující a to především z důvodů, že by pro jeho řízení bylo zapotřebí tří motorů a byl by do výšky prostorově náročný. Pro pohyb tohoto typu jsou zapotřebí tři synchronní motory, i když se jedná jen o pohyb po osách XY. Také tato konstrukce potřebuje dvojnásobný prostor do výšky.

Po této úvaze byl jako nejvhodnější typ zvolen tzv. *Stolní ploter*, který má konstantní, přesto ale vyhovující malou velikost, k jeho řízení jsou zapotřebí dva motory a jedinou nevýhodou tohoto druhu je jeho zhruba dvakrát pomalejší rychlost než u typy *Delta*.

### **4 Metodika**

Cílů bude dosaženo po realizaci následujících kroků:

- Výběr vhodné konstrukce třídičky
- Sestavení konstrukce třídičky
- Implementace elektrického zapojení třídičky
- Implementace řídícího softwaru

První krok "Výběr vhodné konstrukce třídičky" bude dán rozvahou o nejvhodnějším typu konstrukce právě pro třídičku zkumavek. Dále bude vybrán nejvhodnější materiál, jak pro samotné tělo třídičky, tak pro pohyblivé části. V tomto kroku bude muset být zohledněno pozdější připojení scaneru, který bude provádět rozpoznávání kódů umístěných zespodu zkumavek. Dle požadavků na řešení problému bude zvolena konstrukce, která by měla nejvíce vyhovovat. Na základě zvoleného řešení bude vybrán nejvhodnější materiál a pohony. Pro vytvoření některých dílů bude využito zařízení dílny Mendelovy univerzity. Jako řídící jednotka pro třídičku zkumavek bude použito Arduino. Vzhledem k tomu bude navržen elektrický obvod pro řízení. Detekce konce osy bude zajištěna spínacím tlačítkem.

V dalším kroku bude sestavena konstrukce třídičky zkumavek, což je nejdůležitější část této práce. Před samotným sestavením ze zvoleného materiálu bude vytvořen model ze dřeva. Tento model bude sloužit k otestování rozměrů volného místa na pracovišti CEITEC MENDELU. Po schválení daných rozměrů proběhne výroba z finálního materiálu.

Krok "Implementace elektrického zapojení třídičky" bude zahrnovat propojení všech elektrických částí, které budou zajišťovat pohon třídičky. Dle požadavků kladených na přesnost pojezdů bude muset být zvolen vhodný driver motorů a samotný motor. Bude proveden výběr vhodné řídící jednotky a vymyšlen efektivní způsob kalibrace.

Pro zvolenou řídící jednotku v kroku "Implementace elektrického zapojení třídičky" bude muset být navrhnut a implementován vhodný software. Tento program bude komunikovat s počítečem, pro tuto práci je zvolena komunikace ze standartního vstupu, která ale bude poté rozšířena o grafický program. Tento krok ovšem není tématem této bakalářské práce. Dále se budou provádět výpočty na základě zvolených motorů a pohyblivých častí konstrukce, abychom dokázali provádět odpovídající pohyb hlavy konstrukce.

Řídící algoritmus bude využívat naprogramovanou třídu *Motor*, která bude obsahovat všechny potřebné funkce pro jednotlivé motory. Celý program bude napsán v programovacím jazyku Wiring (viz. kapitola Programovací jazyk Wiring) a využito bude i jeho objektového přístupu. Do programu budou vkládány hodnoty ze standartního vstupu sériové linky.

### **5 Praktická část**

### **5.1 Konstrukce**

Po zhodnocení požadavků kladených na třídičku zkumavek (viz. kapitola Cíl práce) je zvolen typ konstrukce spíše využívaný pro 3D tiskárny nebo stolní plotery. Kostra celého projektu je vytvořena z hliníkových X profilů, která se díky svému tvaru a materiálu jeví jako nejvíce vhodná. Díky vybranému materiálu je třídička lehká, ale přesto pevná.

### **5.1.1 Kostra**

Kostra je vytvořena z dvanácti kusů X profilů o třech různých délkách. První z nich je dlouhý 470 mm, druhý 350 mm a nejmenší má 180 mm. Tyto rozměry jsou zvoleny dle požadavků kladených na přístroj.

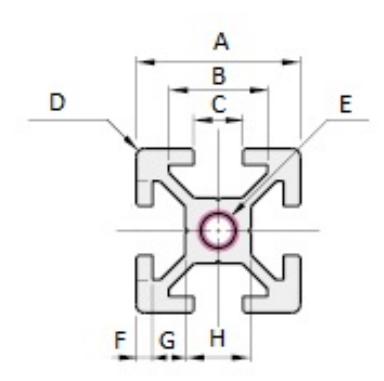

Obrázek 15: Hliníkový X profil

| $\Delta$ | $20 \text{ mm}$      |
|----------|----------------------|
| R        | $12 \text{ mm}$      |
| ( )      | $6 \text{ mm}$       |
| D        | $4-R1$               |
| E,       | $\varnothing$ 4,2 mm |
| F        | $2 \text{ mm}$       |
| ( ነ      | 4 mm                 |
| H        | 8 mm                 |

Tabulka 1: Rozměry použitého X profilu

Výše uvedené X profily jsou k sobě sešroubovány do finálního tvaru (viz. příloha C, viz příloha D). Ke spojení částí konstrukce jsou použity šrouby s plochou hlavou a speciální čtvercové matky.

#### **5.1.2 Držák na rotační ložisko a XY posuvník**

Tyto součástky jsou dle modelu vytištěny na 3D tiskárně Mendelovy univerzity. *Držák na ložisko* je pevně uchycen ke konstrukci a je do něj vloženo rotační ložisko. Pomocí tohoto ložiska je upevněna tyč, která za pomoci kladkového systému pohybuje s XY posuvníkem. K tomuto posuvníku je pevně připojena lineární tyč, po které se pomocí lineárního ložiska pohybuje hlavy přistroje.

### **5.2 Pohon**

Pohyb hlavy přístroje zabezpečují dva krokové motory *Microcon sx16-0402n*. Motory jsou upevněny na nohách konstrukce, jeden motor zajišťuje pohyb po ose X, druhý pohyb po ose Y.

Kroutící moment mezi motory a hnacími tyčemi je obstarán pomocí pastorků a ozubených řemenic. Pastorek je vždy upevněn na motoru a na hnací tyči je připevněna ozubená řemenice, mezi nimi je natažen ozubený řemen. Všechny tyto komponenty jsou podle typu gt2, což znamená, že jednotlivé zuby jsou do sebe vklíněny právě 2 mm.

#### **5.2.1 Krokový motor Microcon sx16-0402n**

Po tuto práci jsou zvoleny krokové motory *Microcon sx16-0402n*. Tyto motory mají přírubu typu NEME17 a k tomuto typu je vymodelován i příslušný držák. Tento motor je řízen bipolárně ovladačem drv8825.

| Vlastnost       | Hodnota           |
|-----------------|-------------------|
| Statický moment | $0,24$ Nm         |
| Jmenovitý proud | 0.4 A             |
| Indukčnost      | $38\ \mathrm{mH}$ |
| Odpor           | $30\Omega$        |

Tabulka 2: Vlastnosti krokového motoru Microcon sx16-0402n

#### **5.2.2 Pastorek a ozubená řemenice**

Oba tyto komponenty jsou navrženy tak, aby vyhovovaly řemenu typu gt2. Délka řemene je 180 mm. Jak ozubená řemenice, tak pastorek jsou vyrobeny pomocí 3D tiskárny a k hřídeli jsou připevněny pomocí šroubu.

#### **5.2.3 Převodový poměr a výpočet počtu kroků na 1 mm**

Protože řídící program pracuje s milimetry, musí být zjištěno, kolik kroků motoru je potřeba provést, aby se hlava motoru pohnula právě o 1 mm. Pro tento výpočet je zapotřebí znát několik údajů:

- počet kroků, které motor vykoná, než se jednou otočí (tento údaj je bez elektrického měnění kroku)
- kolikrát byl krok elektronicky zmenšen
- typ řemene a řemenice (vzdálenost dvou zubů od sebe)
- počet zubů na ozubené řemenici

Ze specifikace motoru je zjištěno, že jeden krok motoru je 1,8°. Touto hodnotou je podělena hodnota celého kruhu ve stupních (360°), aby se vypočítal počet kroků na jedno otočení (X*p*)*.*

$$
X_p = 360/1,8 \tag{1}
$$

Výpočet je proveden dosazením všech hodnot do rovnice, která je uvedena níže. Veškeré hodnoty jsou uvedeny v tabulce Hodnoty pro výpočet počtu kroků na 1 mm.

$$
X = (X_p * E_z)/(P_z * V_z) \tag{2}
$$

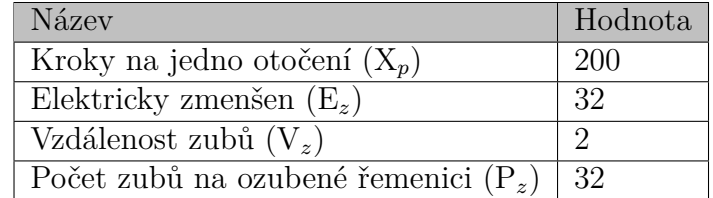

Tabulka 3: Hodnoty pro výpočet počtu kroků na 1 mm

Tato hodnota je ještě vynásobena převodovým poměrem, poněvadž není stejný počet zubů na pastorku a na řemenici. Vzorec výpočtu se nachází níže. V něm se vyskytují údaje o počtu zubů hnacího kola (z1) a počtu zubů hnaného kola (z2).

$$
X = z1/z2 \tag{3}
$$

Konečný výsledek je 160 kroků na 1 mm. Tento výsledek potvrdily i testy (viz. kapitola Testování).

### **5.3 Elektronika**

Pohyb hlavy obstarávají dva motory (každý na jedné ose pohybu), drivery jednotlivých motorů a řídící jednotka propojená s počítačem. Propojení řídící jednotky Arduino a počítače je zabezpečeno pomocí standartní sériové sběrnice (USB). V počítači probíhá čtení ze standartního vstupu v Arduino IDE, kam se zadává pozice, na kterou má hlava přístroje přejet. Na základě těchto souřadnic a hodnot dvou spínačů Arduino posílá signály do driveru krokového motoru, z něhož je poté motor řízen.

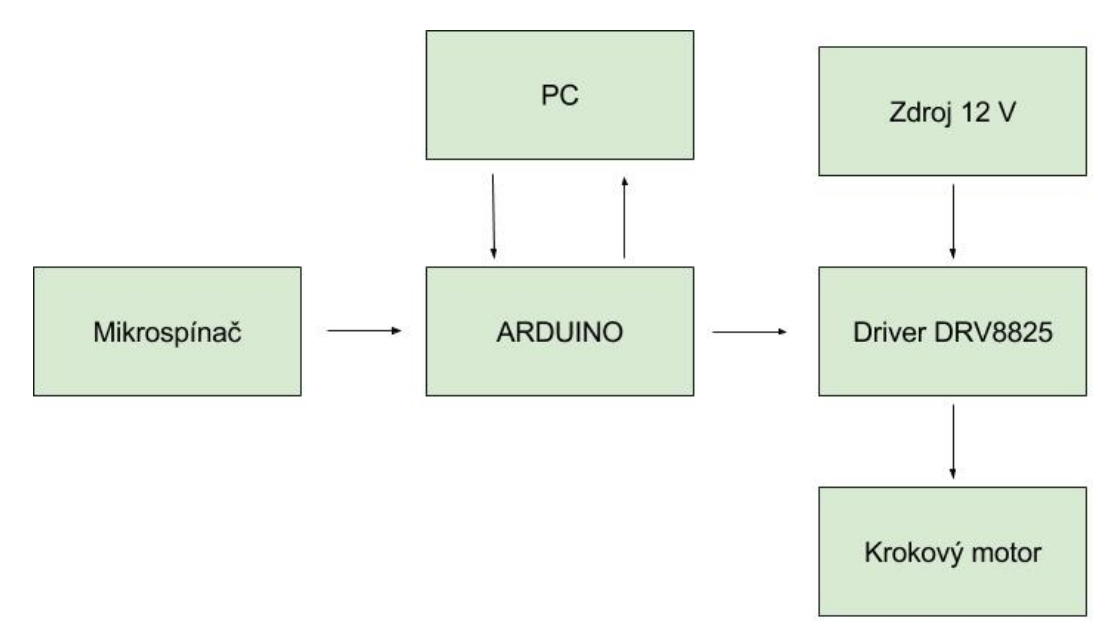

Obrázek 16: Blokové schéma

Řídící jednotka je situována na konstrukci samotné třídičky a je napájena 12 V průmyslovým zdrojem. Pro jednodušší manipulaci a lehkou výměnu zdroje je na desce integrován konektor na 12V napětí.

#### **5.3.1 Driver drv8825**

Tento použitý driver je vybrán hlavně z toho důvodu, že zvládá elektronicky upravit délku kroku na 1/32 kroku a tím umožňuje dosáhnout přesnějších pojezdů.

V tomto konkrétním případě jsou motory napájeny 12V zdrojem. Tyto dva piny jsou navíc propojeny elektrolytickým kondenzátorem, který zajišťuje stabilní dodávané napětí. Pro třídičku bylo zvoleno napájení 5 V a to přímo z řídící jednotky. Na obrázku "Schéma zapojení driveru drv8825" je použité schéma zapojení.

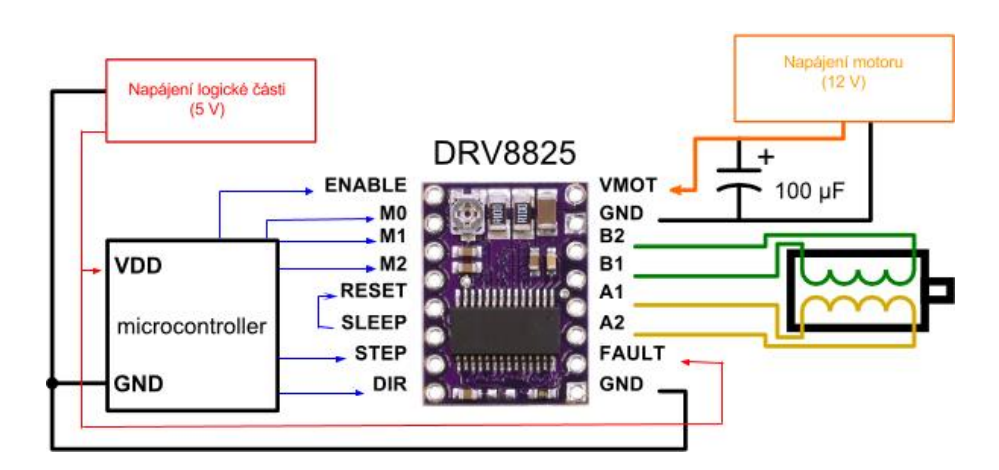

Obrázek 17: Schéma zapojení driveru drv8825

### **5.3.2 Popis zapojení řídící jednotky**

Do řídící jednotky jsou zapojeny dva drivery krokových motorů a dvě spínací tlačítka. Pro napájení spínačů a driverů je využíváno 5V výstupu Arduina a také výstup GND. Grafické propojení viz. příloha A a elektrické schéma viz. příloha B.

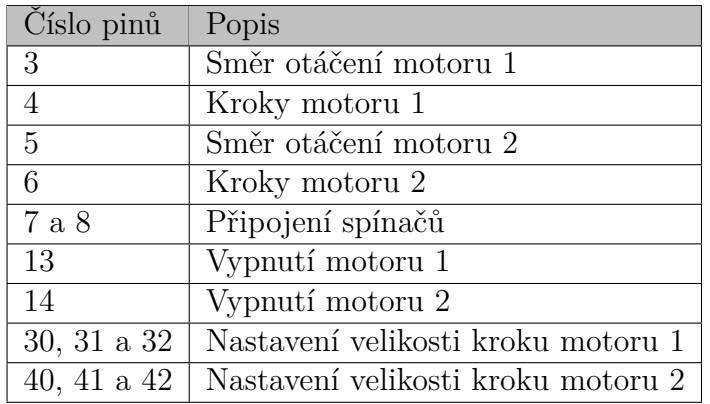

Tabulka 4: Zapojení pinu řídící jednotky

### **5.4 Programování**

Ovládání třídičky zkumavek je zajištěno pomocí řídícího softwaru, který je určen pro řídící jednotku. Ta následně komunikuje s počítačem pomocí sériové sběrnice USB. Celý kód viz. kapitola Přílohy sekce C.

### **5.4.1 Konstanty**

Na začátku programu jsou uvedeny konstanty, se kterými se dále v programu pracuje. Jedná se především o čísla pinů, na které jsou příslušné zařízení připojené. Vzdálenost dvou zkumavek od sebe je asi nejvíce významnou konstantou, která je v tomto seznamu. Její výpočet je popsán v kapitole Testování. Dále se zde vyskytují konstanty se souřadnicemi jednotlivých plat zkumavek, tzv. bod [0,0] každého plata.

Listing 1: Konstanty

```
//motor 1 − nastaveni pinu
#define pinEnableDef 13
#define pinStepDef 4
#define pinDirDef 3
#define mode0Motor1Def 30
#define mode1Motor1Def 31
#define mode2Motor1Def 32
//motor 2 − nastaveni pinu
#define pinEnable2Def 12
#define pinStep2Def 6
#define pinDir2Def 5
#define mode0Motor2Def 40
#define mode1Motor2Def 41
#define mode2Motor2Def 42
1/ pozice zkumavky 0, 0 na platu 1
#define plato1x0 0 ;
#define plato1y0 0;
// pozice zkumavky 0 ,0 na p l a t u 2
#define plato2x0 100;
\#define plato2y0 0;
// pozice zkumavky 0 ,0 na p l a t u 3
#define plato3x0 200;
#define plato3y0 0;
#define vz 8.99 // konstanta v z d a l e n o s t i dvou zkumavek
```
**#define** stepToMM 160 *// konstanta kroku potrebnych na 1 mm*

#### **5.4.2 Třída Motor**

Celý program se opírá o třídu *Motor*, která obsahuje metody pro manipulaci s motorem. V této třídě se uchovávají náležité informace pro řízení příslušného motoru, jako např. na kterém pinu řídící jednotky je motor, resp. příslušný driver motoru, připojen.

Listing 2: Ukázka třídy Motor

```
class Motor
{
    private :
          byte _pinEnable ;
          byte pinStep;
          byte pinDir;
```

```
byte mode0:
             byte mode1;
             byte _mode2;
     public :
             Motor ( byte pinEnable , byte pinStep ,
                     byte pinDir , byte mode0 ,
                     byte mode1, byte mode2);
             void setOnMotor ( ) ;
             void setOffMotor ( ) ;
             byte getStepPin ();
             byte getDirPin ( ) ;
             \text{void } \text{setStepSize}(\text{bool } \text{a1}, \text{bool } \text{a2}, \text{bool } \text{a3});} ;
```
Motor je potřeba uvádět do stavu, kdy do něho nejde žádný proud. Pro uvedení do tohoto stavu se ve třídě Motor nachází procedura *setOffMotor()*. Když je naopak potřeba, aby do motoru šel proud, využije se funkce *setOnMotor()*. Dále je potřeba zjistit, na jaký pin se mají posílat informace o směru otáčení motoru. K tomu slouží funkce *getDirPin()*.Funkce *getStepPin()* vrací hodnotu pinu pro řízení kroků motoru.

#### **5.4.3 Procedury step a pohyb**

Procedura *pohyb* vypočítá ze zadaných parametrů (číslo plata, souřadnice X, souřadnice Y) počet kroků, které musí motor udělat. Také určí, jakým směrem se motor otáčí. Toto rozhodnutí závisí na výsledku rovnice. Je-li výsledek záporný, motor vykoná stejný počet kroků, jako když je hodnota kladná, jen v opačném směru.

$$
x = (x0 + (xz * vz)) - xakt;
$$
\n<sup>(4)</sup>

$$
y = (y0 + (yz * vz)) - yakt;
$$
\n<sup>(5)</sup>

| x0        | X souřadnice pozice plata                     |
|-----------|-----------------------------------------------|
| y0        | Y souřadnice pozice plata                     |
| XZ        | X souřadnice, na kterou bude přemístěna hlava |
| yz        | Y souřadnice, na kterou bude přemístěna hlava |
| <b>VZ</b> | konstanta vzdálenosti dvou zkumavek           |
| xakt      | X souřadnice aktuální pozice hlavy            |
| yakt      | Y souřadnice aktuální pozice hlavy            |

Tabulka 5: Popis proměnných

Vypočítané hodnoty se zašlou do procedury *step*. Tato procedura vykoná tolik cyklů, kolik je vypočítaných kroků v proceduře *pohyb*. V cyklu se střídají hodnoty

TRUE a FALSE na pinu *step*. Během každého cyklu se přečtou hodnoty spínačů, pakliže nebyly sepnuty. Pokud sepnuty byly, příslušný cyklus se ukončí a dojde k zastavení motoru.

### **5.4.4 Spuštění programu**

Vytvoření objektů *motor1* a *motor2* je důležité pro správnou funkci programu. Jejich prvotní nastavení se samotným vytvoření příslušných objektů je uvedeno níže.

```
Listing 3: Vytvoření objektu motor
Motor motor1 ( pinEnableDef , pinStepDef ,
               pinDirDef , mode0Motor1Def ,
               mode1Motor1Def, mode2Motor1Def);
Motor motor2 ( pinEnable2Def , pinStep2Def ,
               pinDir2Def , mode0Motor2Def ,
               mode1Motor2Def, mode2Motor2Def);
void setup (){
   motor1.setStepSize(true, true, true);motor2.setStepSize(<b>true</b>, <b>true</b>, <b>true</b>);motor1 . setOffMotor ( ) ;
   motor2 . setOffMotor ( ) ;
}
```
Při vytvoření objektů je nezbytné, aby byli vloženy správné parametry. Těmi jsou v tomto případě konstanty definované na začátku programu. Na začátku běhu programu je podstatné nastavit, po jak velkých krocích se má motor pohybovat, to zaručí procedura *setStepSize*. Dále je klíčové, aby nebyl do motoru přiváděn žádný proud a tím se zbytečně nezahříval, k tomu slouží funkce *setOffMotor*.

### **6 Testování**

Abychom si byli jisti, že daný přístroj správně funguje, musí se příslušně otestovat. V případě třídičky zkumavek byla otestována především její přesnost. Za účelem testování přesnosti byl na hlavu třídičky přidán slabý laser, který představuje přesnou pozici hlavy přístroje na podložce. V první fázi testování touto podloužkou byl milimetrový papír, na kterém byly ověřovány výpočty o počtu nutných kroků motoru, aby se hlava pohnula o 1 mm. Vypočítaná konstanta byla naprosto přesná, jak poukázaly provedené testy, a proto ji není potřeba měnit.

Dále je zapotřebí, aby hlava přístroje vždy najela do středu příslušné zkumavky. K tomu je dobré znát vzdálenost jednotlivých zkumavek od sebe, a to s co největší přesností. Kvůli tvaru zkumavek není možné přesně změřit vzdálenost dvou středů od sebe běžnými způsoby. Z tohoto důvodu byl zvolen jako nejlepší postup grafický náčrt, kde jsou zkumavky znázorněny jako čtverce. Tyto čtverce mají délku strany získanou výpočtem z celkové velikosti stran plata a tato délka je podělena počtem zkumavek přiléhající k této straně.

Tato metoda i přesto, že se na první pohled jevila jako vysoce přesná, nebyla nejvhodnější, poněvadž po více pojezdech pro zkumavku se přistroj rozkalibroval. To bylo zapříčiněno tím, že výpočet nebyl dostatečně přesný a po vykonaní několika pojezdů se z odchylky několik tisícin milimetrů stali i desetiny milimetrů. Proto byla zvolena metoda, kdy byl stroj posouván právě o jeden krok, a to tak dlouho, než dojel ze středu jedné zkumavky na jinou. Tento experiment byl prováděn pro zkumavky různě vzdálené od sebe. Získané hodnoty byly zprůměrovány a výsledná hodnota byla použita jako konstanta vzdáleností dvou zkumavek.

Pro finální testování byly do řídící jednotky posílány souřadnice zkumavek a bylo pozorováno, zda se přístroj choval korektně. Toto testování, kvůli ověření výsledků, probíhalo padesátkrát. Výsledky po dosazení finální konstanty byly velmi dobré.

### **7 Diskuze**

Jako nejvhodnější konstrukce pro třídičku zkumavek byl zvolen tzv. stolní ploter, díky kladeným požadavkům na třídičku se stal nejvhodnějším. Pro konstrukci byly zvoleny hliníkové X profily. Jejich nespornou výhodou je jednoduchost spojování do sebe. Z tohoto důvodu bylo sestrojení konstrukce velice ulehčeno.

K ovládaní driverů motorů a pro komunikaci s počítačem bylo využito desky Arduino Mega2560. Výhodou této desky bylo programování v jazyce Wiring a vývojové prostředí Arduino IDE, které je pro tento typ desek určené. Již zmíněný programovací jazyk je postaven na syntaxi jazyka C++, proto není zapotřebí mít úplné znalosti programování mikrokontrolérů.

Z testování bylo zjištěno, že program byl napsán korektně a že vypočítané a doladěné hodnoty byly správně dosazené. Celá konstrukce se projevila jako dostatečně tuhá a rozměry odpovídají daným požadavkům. Dále bylo zjištěno, že zkumavky díky materiálu, ze kterého jsou vyráběny, se mohou postupem času transformovat z kruhového tvaru na mírně eliptického. Zjištěním správné konstanty vzdálenosti dvou zkumavek se tento problém podařilo téměř eliminovat.

Možnosti vylepšení by mohly být v oblasti konstrukce. Bylo by vhodné vyměnit díly vytištěné na 3D tiskárně, především pak pastorek a ozubenou řemenici, za tytéž díly, jen vyrobené z tužšího materiálu (hliník, různé slitiny). Dále pak, kdyby elektrické zmenšení kroku motoru bylo konstantní, nemusely by se využívat některé piny na desce Arduino mega2560, a poté by tato deska mohla být nahrazena za menší, jako je např. Arduino UNO. K ještě větší přesnosti pohybu hlavy by bylo zapotřebí zjistit opravdu přesné vzdálenosti dvou zkumavek od sebe. Tyto údaje by mohly být zjištěny od výrobce plat na zkumavky.

### **8 Závěr**

Hlavním účelem této bakalářské práce bylo sestavit konstrukci a implementovat řídící program pro třídičku zkumavek, které bude využíváno na pracovišti CEITEC MENDELU. Práce se tedy zaobírá problematikou konstrukcí ploteru i 3D tiskáren a jejich řízením. Z tohoto důvodu jsou v práci rozebírány postupně různé typy ploterů a 3D tiskáren i systém jejich řízení.

Tato práce je rozdělena do několika kapitol podle obsahu. Kapitoly jsou psané hierarchicky tak, aby čtenář určité kapitoly mohl uplatnit znalosti, se kterými byl obeznámen v kapitolách předcházejících.

V první kapitole se nachází úvod do problematiky třídiček a ploterů. Také zde byly stanoveny základní cíle, kterých se mělo dosáhnout. Dozvídáme se také o širokém využití ploteru a o potřebách dnešní doby na využití různých třídiček. Kompletní informace o této problematice viz. Kapitola 1 - Úvod a cíl práce.

Druhý oddíl obsahuje teoretické informace. Nachází se tu informace o různých druzích ploteru a 3D tiskárnách, především o jejich konstrukcích. Dále je popsána řídící jednotka Arduino včetně jejího programovacího jazyka. Jednoduše je popsána problematika krokových motorů a servomotorů a jejich řízení. Podrobněji o veškeré této problematice viz. kapitola 2 - Teoretická část.

V třetí části se rozebírá problematika konstrukcí a volí se ta nejvhodnější pro tuto práci. V této kapitole je podrobně vysvětleno, proč byl zvolen typ konstrukce Stolní ploter. Je zde ujasněno, proč není vhodné využít jiné typy konstrukcí, viz. kapitola 3 - Souhrn.

Ve čtvrté kapitole je postup práce rozdělen na menší úkoly. Tyto úkoly jsou více objasněny, např. jak se bude postupovat při realizaci třídičky, viz. kapitola 4 - Metodika.

Pátá kapitola se zaobírá samotnou praktickou prací. Je zde popsán postup výroby konstrukce, materiál, ze kterého byla konstrukce sestavena, dále je probírána problematika řízení krokových motorů a je tu znázorněno zapojení elektroniky, které je nezbytné k tomuto řízení. Více kapitola 5 - Praktická část.

V šesté kapitole je vypsáno testování přístroje, jsou komentovány různé metody, které byly použity pro kalibraci přístroje. Více o této problematice kapitola 6 - Testování

V sedmé části je rozvedena diskuze o této práce. Na konci této kapitoly se diskutují možnosti vylepšení této konstrukce třídičky zkumavek. Více viz. kapitola 7 - Diskuze.

Cílů, které byly stanoveny v sekci 1.2, bylo dosaženo vybráním vhodné konstrukce pro třídičku zkumavek a jeho následným sestrojením, viz. sekce 5.1. Následně bylo zprovozněno zapojení řídícího obvodu, viz. sekce 5.3. Poté byl napsán vhodný řídící program, viz. sekce 4.4. Na závěr byl tento přístroj úspěšně otestován, viz. kapitola 6.

V současné době je tento přístroj připraven k dalšímu vývoji, který nebyl součástí

této bakalářské práce. Bude vyvinut GUI program pro automatické třídění, to přístroji umožní skener kódu, který se nachází na spodní straně zkumavek. Tento scaner bude umístěn na spodní straně konstrukce a bude posílat obrázky do GUI programu, který nad nimi bude provádět rozpoznávání obrazu. Dosud neúplně vyřešené je uchopování zkumavek, ale s největší pravděpodobností bude využito podtlakové trysky, která bude tvořit hlavu třídičky.

### **9 Reference**

- KARAVASILEV, Boris *Laserová řezačka vyrobená z recyklovaných materiálů.* [online].[cit. 2016-15-10] dostupné z http://www1.fs.cvut.cz/stretech/2015/sbornik<sub>2</sub>015/0120*.pdf*.
- Free Online Dictionary of Computing *Graph plotter printer.* [online].[cit. 2016-15-10] dostupné z http://encyclopedia2.thefreedictionary.com/Graph+plotter+printer.
- TECHTERMS *Plotter.* [online].[cit. 2016-15-10] dostupné z http://techterms.com/definition/plotter.
- HONZÍK, Pavel. *Počítačová grafika.* Frýdek-Místek, 2003.[cit. 2016-15-10] .
- MOZDŘEŇ, Karel. *G-Kód.* [online].[cit. 2016-15-10] dostupné z http://homel.vsb.cz/ moz017/G-code/.
- reprap.org *G-code.* [online].[cit. 2016-15-10] dostupné z http://reprap.org/wiki/Gcode.
- KOVÁŘ, Pavel. *Model CNC frézky.* [online].[cit. 2016-15-10] dostupné z https://dspace.vutbr.cz/xmlui/handle/11012/18057.
- MakersLab *Typy 3D tiskáren.* [online].[cit. 2016-15-10] dostupné z http://www.makerslab.cz/typy-3d-tiskaren.
- PRŮŠA, JOSEF. *Základy 3D tisku*. [online].[cit. 2016-15-10] dostupné z http://www.prusa3d.cz/wpcontent/uploads/zaklady-3d-tisku.pdf.
- HRADIL, František. ŠKYŘÍK Jan. *Silnoproudá elektrotechnika.* Praha: SPN, 1993. ISBN 80-7157-045-1..
- VODA, Zbyšek. *Průvodce světem Arduina.* Bučovice: Martin Stříž, 2015. ISBN 978- 80-87106-90-7..
- Šuta, Václav. BERNKOPF Jan. *Knihovna pro krokový motor.* [online].[cit. 2016- 15-10] dostupné z http://www.urel.feec.vutbr.cz/MIA/2009/suta/.
- arduino.cc. *Arduino MEGA 2560 and Genuino MEGA 2560.* [online].[cit. 2016-15-10] dostupné z https://www.arduino.cc/en/Main/ArduinoBoardMega2560/.
- LMS. *Krokový motor princip.* [online].[cit. 2016-15-10] dostupné z http://www.mylms.cz/text-krokovy-motor-princip/.
- FIROOZIAN, Riazollah *Servo motors and industrial control theory.* New York: Springer, c2009. Mechanical engineering series (Berlin, Germany). ISBN 0387854584.
- Pololu Corporation *DRV8825 Stepper Motor Driver Carrier.* [online].[cit. 2016-15- 10] dostupné z https://www.pololu.com/product/2132.
- Texas Instruments Incorporated *DRV8825.* [online].[cit. 2016-15-10] dostupné z http://www.ti.com/product/DRV8825.
- HAUSMAN, Kirk Kalani a Richard HORNE *3d printing for dummies.* New Jersey: John Wiley and Sons, Incorporation, 2014. –For dummies. ISBN 978-1-118- 66068-3.
- SERVO-DRIVE s.r.o. *Speciální krokové motory na míru.* [online].[cit. 2016-15-10] dostupné z http://www.servodrive.com/specialni*krokovemotorykrokovemotorynamiru.php.*
- PISKAČ, Luděk *Elektronika průmyslových robotů a manipulátorů.* Plzeň: Západočeská univerzita, 1993. ISBN 80-7082-104-3.
- McGraw-Hill Dictionary of Scientific and Technical Terms, 6E *Pen plotter.* [online].[cit. 2016-17-10] dostupné z http://encyclopedia2.thefreedictionary.com/Pen+plotter.
- HOLLY HUNTINGTON *What Is a Cutting Plotter.* [online].[cit. 2016-17-10] dostupné  $z \text{ http://www.ehow.com/about}_5033679_c *utting* – *ploter.html*.$
- YUSUF, Bulent *3D Printers Explained.* [online].[cit. 2016-17-10] dostupné z https://all3dp.com/know-your-fdm-3d-printers-cartesian-delta-polar-and-scara/.
- reprap.org *Rostock.* [online].[cit. 2016-17-10] dostupné z http://reprap.org/wiki/Rostock .

**Přílohy**

## **A Grafické zapojení**

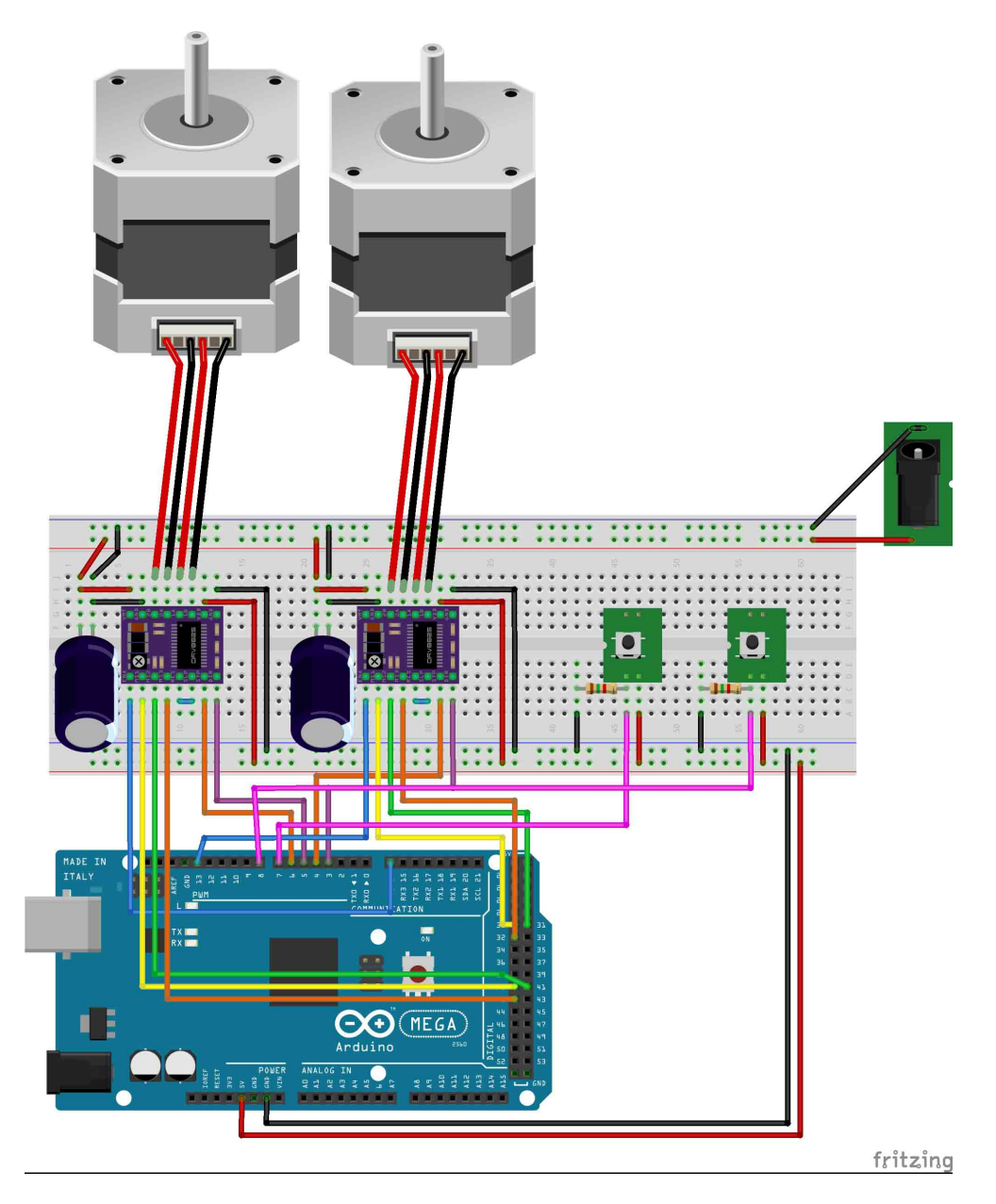

Obrázek 18: Grafické zapojení

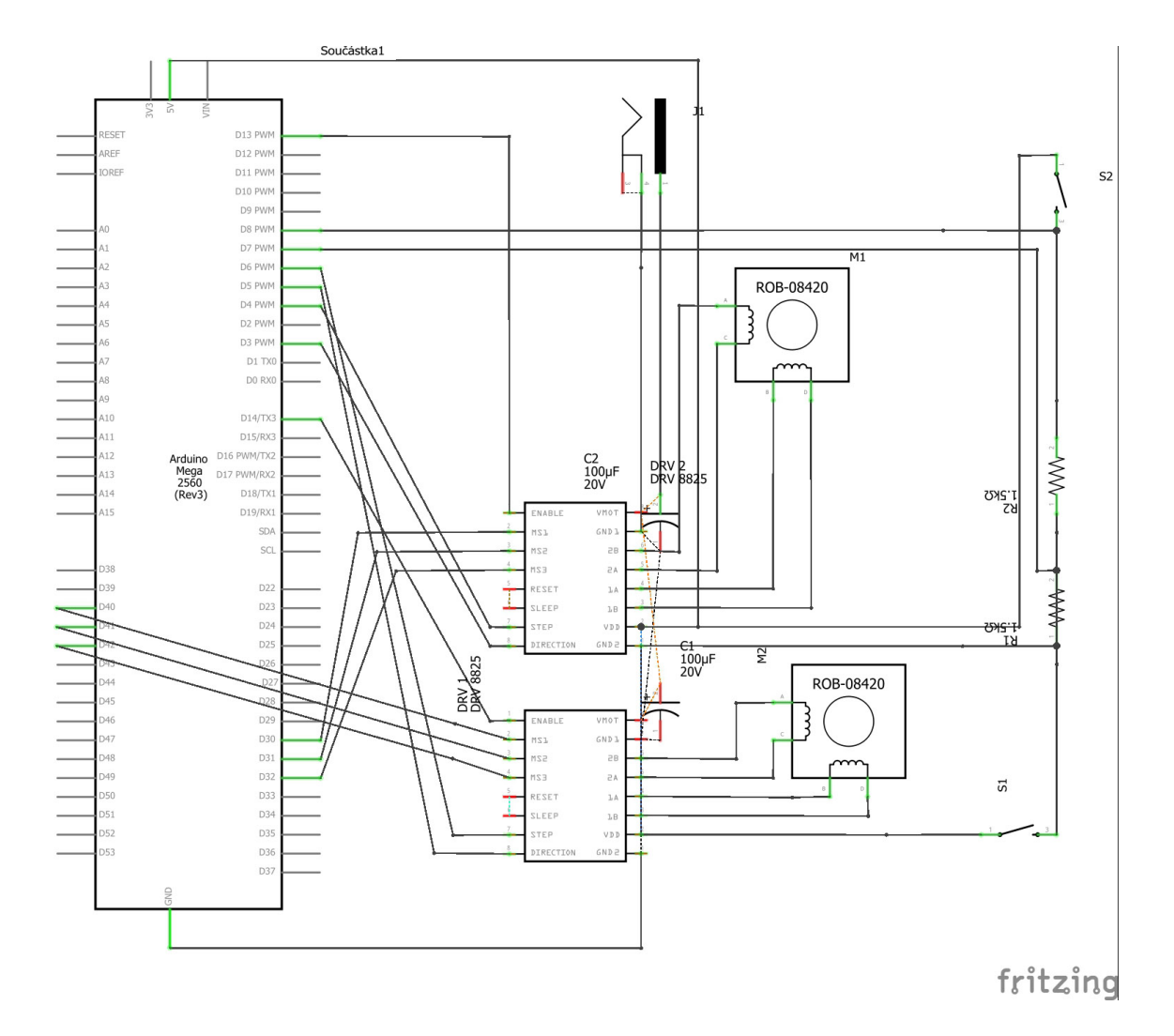

## **B Elektrické schéma zapojení**

Obrázek 19: Elektrické schéma zapojení

## **C Kostra třídičky**

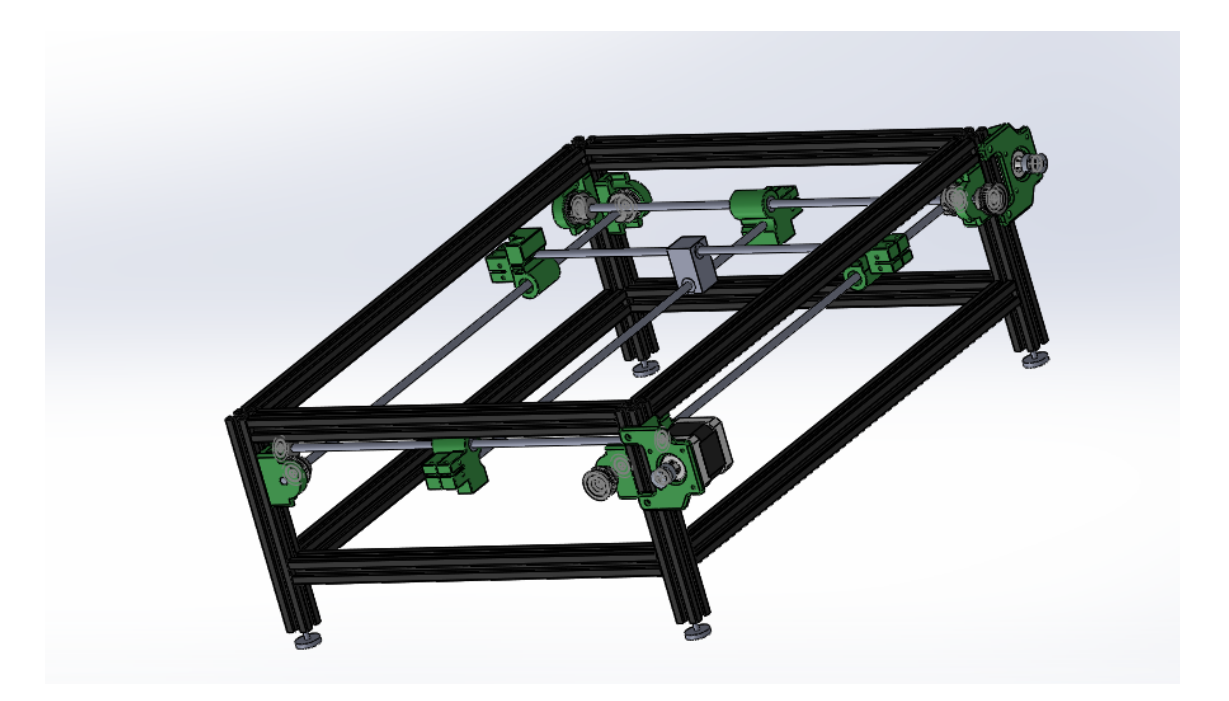

Obrázek 20: Kostra třídičky

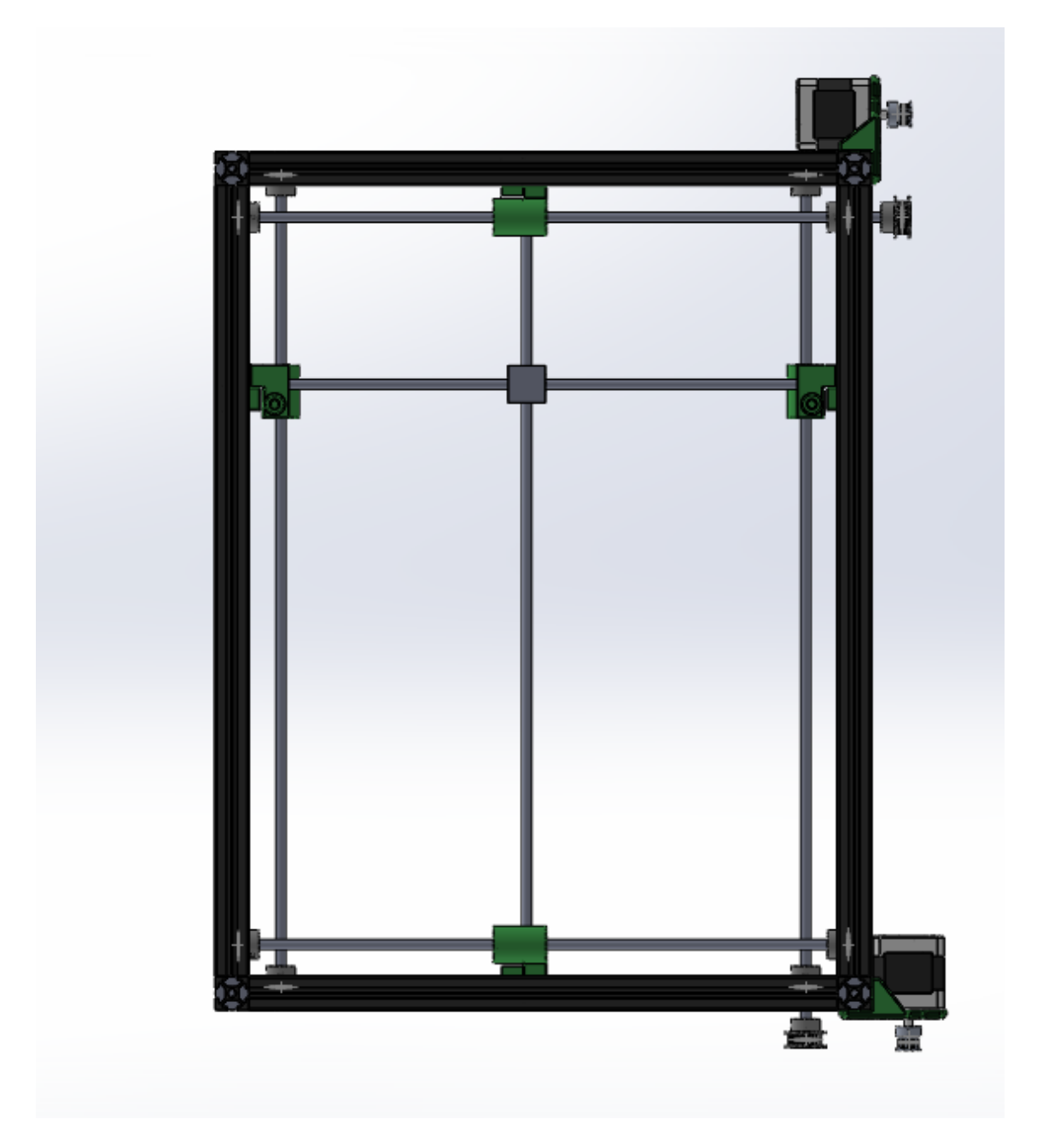

Obrázek 21: Kostra třídičky - pohled shora

## **D Fotografie třídičky zkumavek**

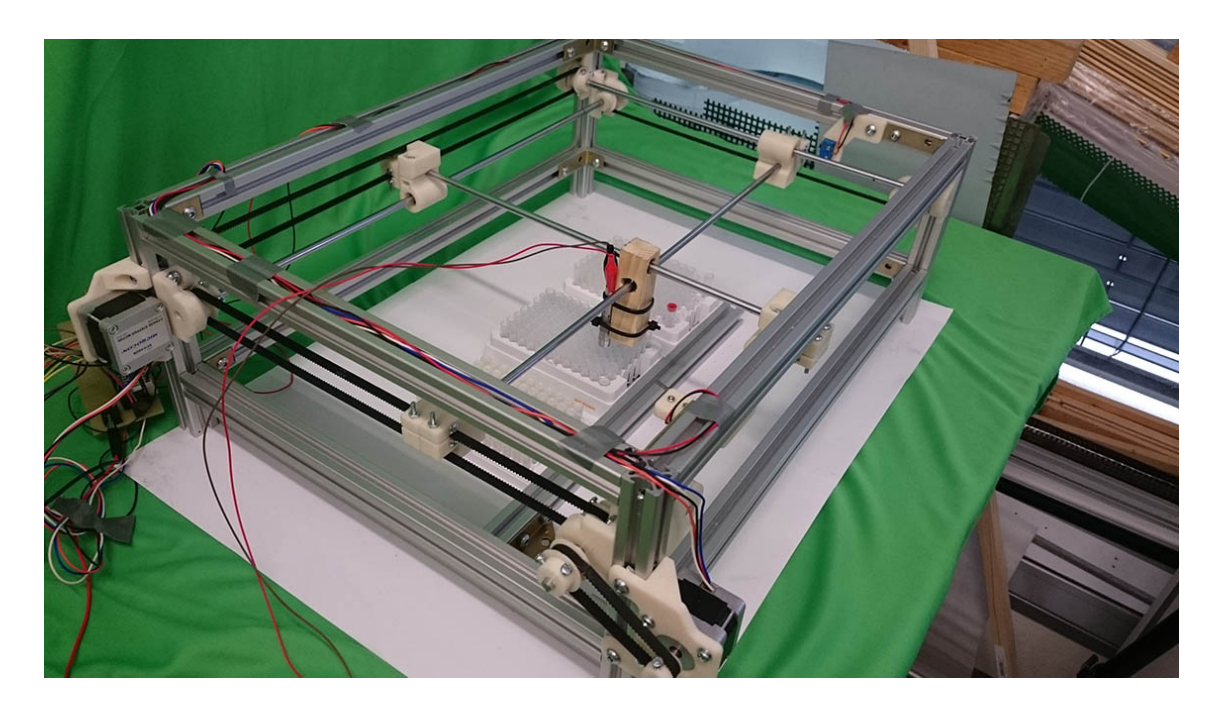

Obrázek 22: Třídíčka zkumavek

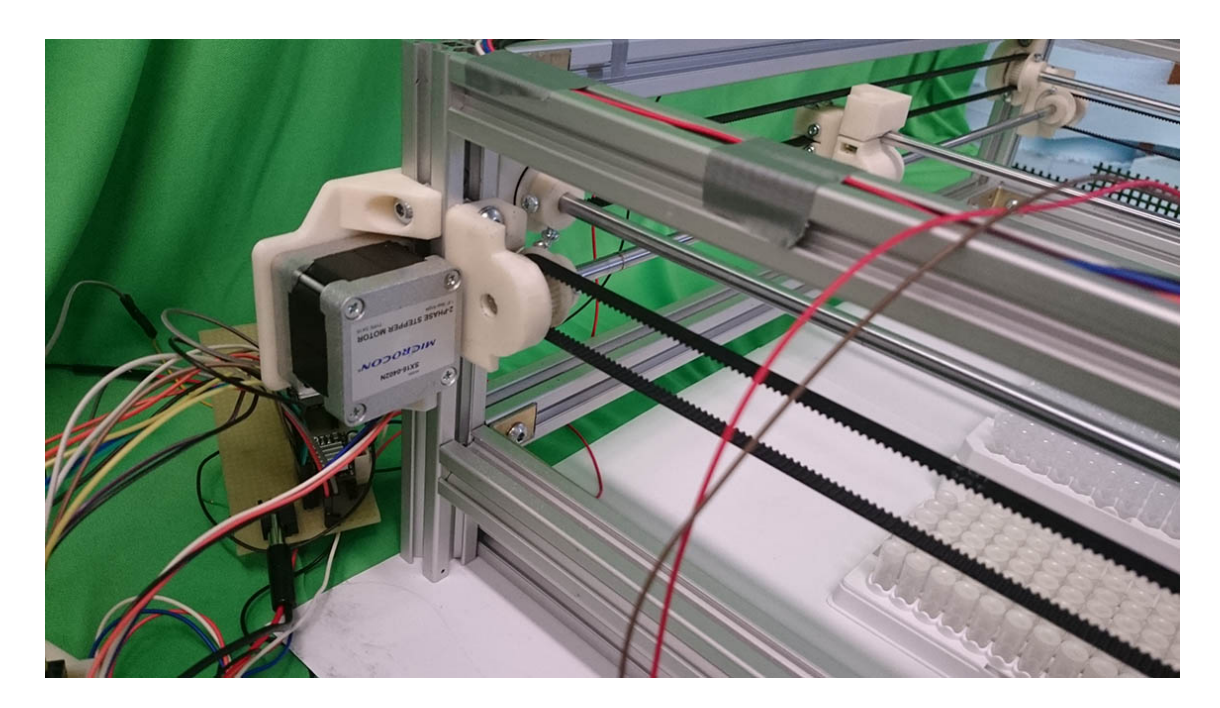

Obrázek 23: Třídíčka zkumavek - pohled na motor

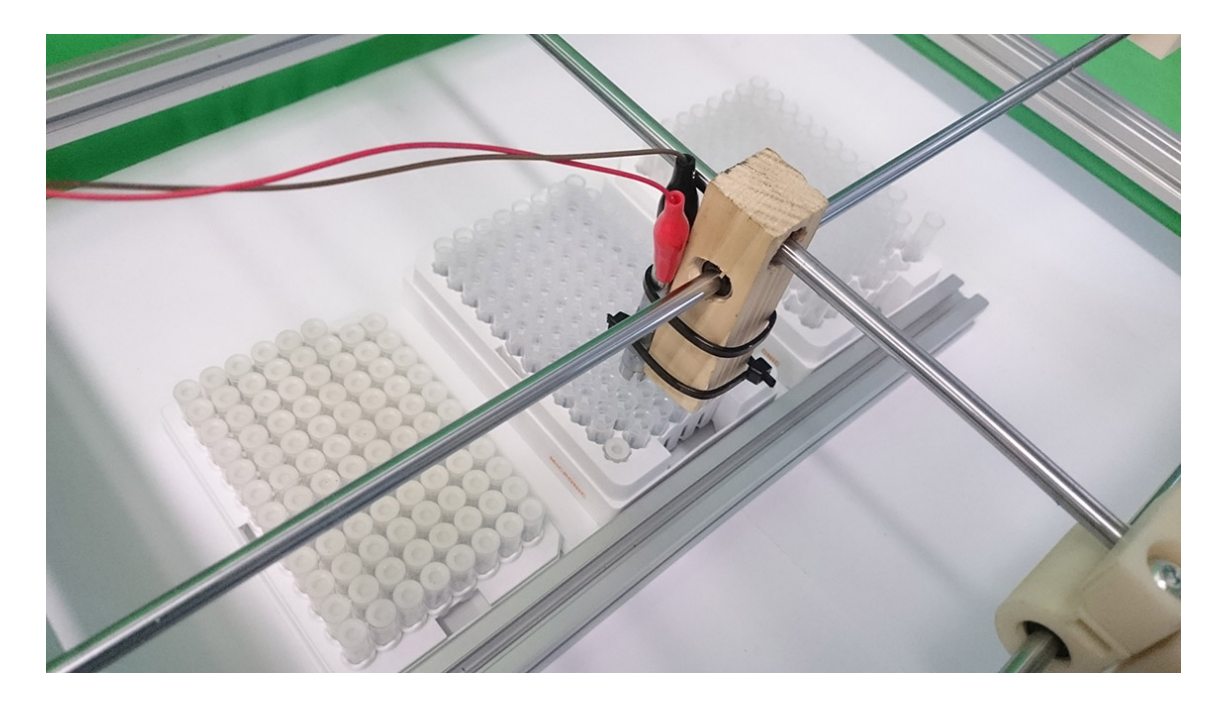

Obrázek 24: Třídíčka zkumavek - pohled na hlavu

## **E Přílohy na CD**

## **E.1 Řídící program pro Arduino**